## Register your product and get support at www.philips.com/welcome

**BDP3000** 

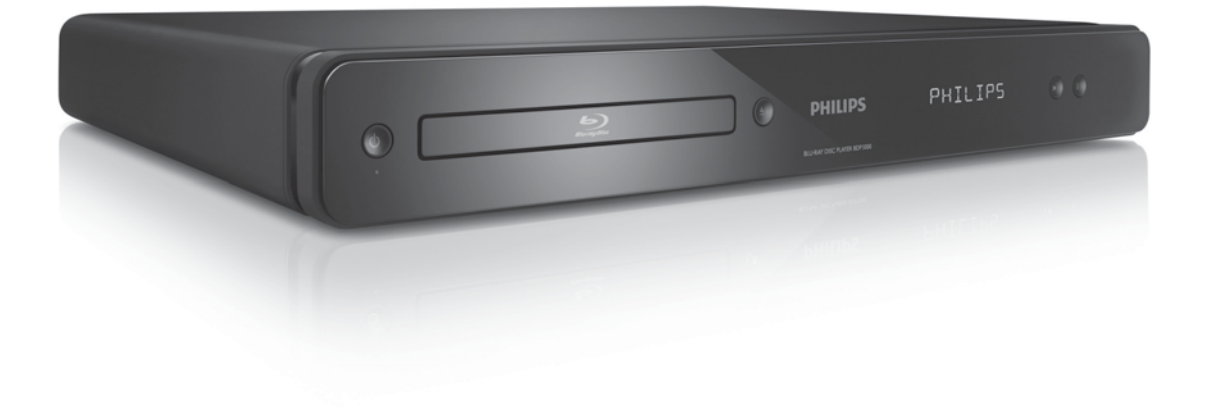

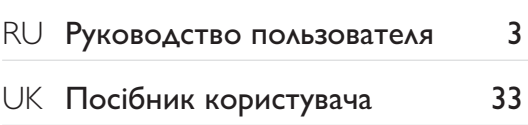

# **PHILIPS**

## Зміст

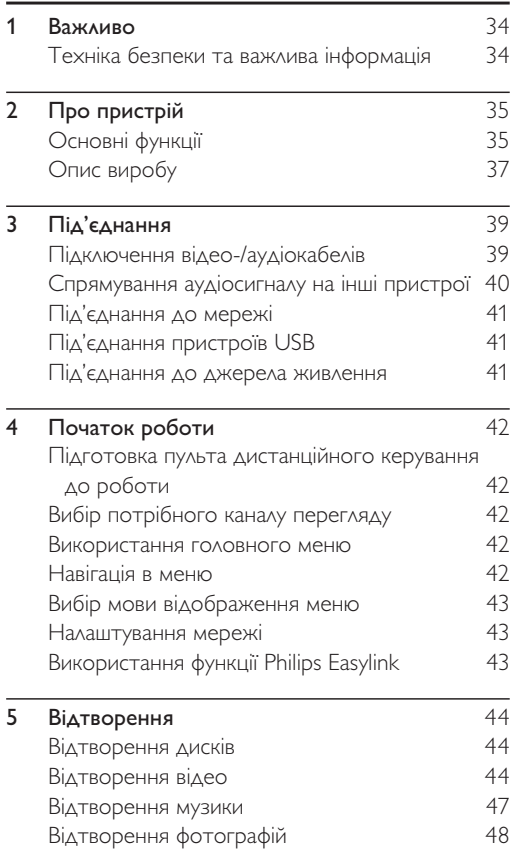

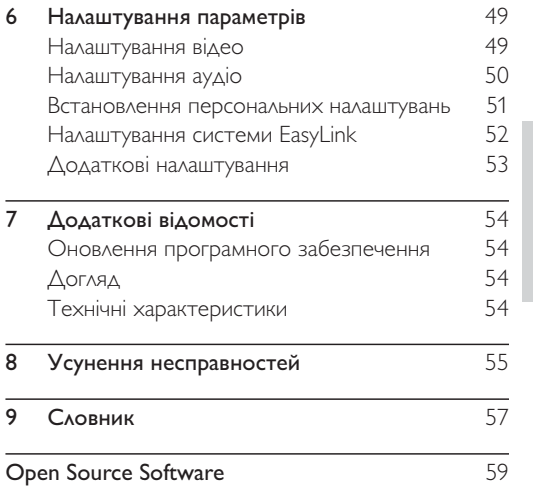

ǠǷǽǭȓǺǾȉǷǭ

Українська

Служба підтримки споживачів

тел.: 0-800-500-697

(дзвінки зі стаціонарних телефонів на території України безкоштовні)

для більш детальної інформаціі завітайте на www.philips.ua

Компанія Філіпс встановлює наступний термін використання на свої вироби:

Група 1

Програвачі DVD та Blu-ray дисків, бездротові телефони, радіоприймачі, часи-радіо, переностні магнітоли, компактні цифрові аудіо плеери, портативні DVD програвачі, та інша переносна аудіо-відео продукція

Термін використання - 3 роки

Група 2

Телевізори, домашні кінотеатри, Ні-Fі аудіо пристрої (включаючи компоненти).

Термін використання - 5 років

# 1 Важливо

## Техніка безпеки та важлива інформація

#### Попередження

- Ризик перегрівання! Не встановлюйте виріб у місці з обмеженим простором. Завжди залишайте не менше 10 см простору навколо виробу для забезпечення належної вентиляції. Слідкуйте, щоб занавіски або інші предмети не закривали вентиляційні отвори виробу.
- Не ставте виріб, пульт дистанційного керування чи батареї поблизу відкритого вогню або інших джерел тепла, включаючи прямі сонячні промені.
- Використовуйте виріб лише в приміщенні. Тримайте виріб подалі від води, вологи та ємностей з рідиною.
- Ніколи не ставте виріб на інше електричне обладнання.
- Не підходьте до виробу під час грози.
- Якщо для вимикання пристрою використовується штепсельна вилка або штепсель, слід стежити за його справністю.
- Видиме і невидиме лазерне випромінювання у разі відкривання. Уникайте впливу променів.

#### Цей виріб відповідає усім вимогам €вропейського Союзу щодо радіоперешкод.

Цей виріб відповідає вимогам таких

директив та положень: 2004/108/ЕС, 2006/95/ЕС.

#### Утилізація старого виробу і батарей

Виріб виготовлено з високоякісних матеріалів і компонентів, які можна переробити і використовувати ПОВТОРНО.

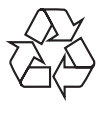

Позначення у вигляді перекресленого контейнера для сміття на виробі означає, що на цей виріб поширюється дія Директиви Ради Європи 2002/96/ЕС. Дізнайтеся про місцеву систему розділеного збору електричних і електронних пристроїв. Чиніть відповідно до місцевих норм і не викидайте старі пристрої зі звичайним побутовим сміттям.

Належна утилізація старого пристрою допоможе запобігти негативному впливу на навколишнє середовище та здоров'я людей.

Виріб містить батареї, які відповідають Європейським Директивам 2006/66/ЕС і які не можна утилізувати зі звичайними побутовими відходами.

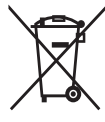

Дізнайтеся про місцеву систему розділеного збору батарей, оскільки належна утилізація допоможе запобігти негативному впливу на навколишнє середовище та здоров'я людей.

#### Попередження про авторське право

Цей пристрій застосовує технологію захисту авторських прав

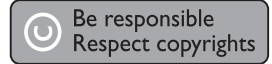

відповідно до формули винаходу згідно певних патентів США та інших прав інтелектуальної власності, які належать корпорації Macrovision та іншим власникам прав. Використання згаданої технології захисту авторських прав вимагає дозволу корпорації Macrovision, технологія призначена для домашнього використання та інших варіантів обмеженого перегляду, якщо корпорація Macrovision не дала дозволу на інше. Забороняється реконструювати чи розбирати пристрій.

#### Інформація про торгові марки

HDMI, логотип HDMI та High-Definition Multimedia

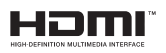

Interface є торговими марками або зареєстрованими торговими марками HDMI licensing LLC.

Windows Media та логотип

Windows є торговими марками або

зареєстрованими торговими марками корпорації Майкрософт у Сполучених Штатах та/або інших країнах.

DVD Video є товарним знаком DVD Format/Logo Licensing Corporation.

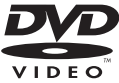

Blu-ray Disc та логотип Blu-ray Disc  $\epsilon$ товарними знаками.

Виготовлено згідно з ліцензією Dolby Laboratories. Dolby  $Ta$ символ двох літер D є

товарними знаками компанії Dolby Laboratories.

Виготовлено за ліцензією згідно патентів США № 5 451 942: 5 956 674: 5 974 380: 5 978 762:

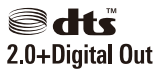

6 487 535 та інших патентів США та світових патентів, як зареєстрованих, так і тих, що очікують реєстрації. DTS та DTS 2.0+Digital Out € зареєстрованими товарними знаками, ЛОГОТИПИ ТА СИМВОЛ DTS Е ТОВАРНИМИ ЗНАКАМИ

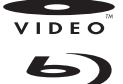

**Blu-ray Disc M DOLBY TRUETTE** 

Українська ǠǷǽǭȓǺǾȉǷǭ

корпорації DTS, Inc. ©1996-2008 DTS, Inc. Усі права застережено.

DivX, DivX Ultra  $C$ ertified  $Ta$ ВІДПОВІДНІ ЛОГОТИПИ

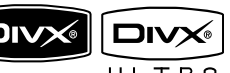

 $\epsilon$  торговими марками корпорації DivX, Inc. і використовуються на правах ліцензії.

Офіційний продукт DivX® Ultra Certified.

Відтворює усі версії відео DivX® (у тому числі DivX® 6) із покращеним відтворенням медіафайлів DivX® та формату DivX® Media Format.

Відтворює відео DivX® із меню, субтитрами та звуковими доріжками.

Јаvа та всі інші товарні знаки та логотипи Јаvа є товарними знаками або зареєстрованими товарними знаками корпорації Sun Microsystems, Inc. у США та/або інших країнах.

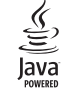

#### BONUSVIEW™

BD LIVE τa BONUSVIEW ε товарними знаками організації Blu-ray Disc Association.

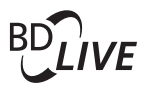

 $x.v$ . Colour є товарним знаком компанії Sony Corporation.

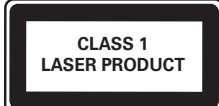

## x y Colour

# 2 Про пристрій

Вітаємо з придбанням виробу Philips! Щоб уповні скористатися підтримкою, яку пропонує Philips, зареєструйте свій виріб на веб-сайті www.philips. com/welcome.

## Основні функції

#### Philips Easylink

Ваш виріб підтримує систему Philips EasyLink, в якій використовується протокол HDMI CEC (Consumer Electronics Control). Пристроями, сумісними із системою EasyLink, які під'єднуються через роз'єми HDMI, можна керувати за допомогою одного пульта дистанційного керування.

#### Примітка

• Компанія Philips не надає повної гарантії щодо функціональної сумісності з усіма пристроями HDMI  $CFC$ 

#### Зображення високої чіткості

Диски з даними стандарту HDTV можна переглядати на телевізорі високої чіткості HDTV (High Definition Television). Програвач дисків можна підключити до телевізора за допомогою високошвидкісного HDMI-кабелю (категорії 1.3 або 2). Насолоджуйтесь відмінною якістю зображення з роздільною здатністю до 1080р. частотою 24 кадри на секунду і прогресивною розгорткою.

#### BONUSVIEW/PIP ("картинка в картинці")

Це нова функція формату BD-Video, за допомогою якої два відеозображення (основне й додаткове) можна переглядати одночасно. Програвачі дисків Blu-ray, які підтримують специфікації Final Standard Profile або Profile 1.1, можуть відтворювати функції Bonus View.

#### Технологія BD-Live

Під'єднавши цей виріб через локальну мережу LAN до веб-сайтів кіностудій, можна отримати доступ до різноманітного сучасного вмісту (наприклад, оновлених анонсів та спеціальних ексклюзивних функцій). Таким чином, можна користуватися різноманітними технологіями нового покоління: завантажувати мелодії дзвінка та шпалери, спілкуватися в однорангових мережах, грати в Інтернет-іграх та брати участь в інших подіях у режимі реального часу.

#### Технологія Upscale DVD для вдосконалення якості зображення

Вміст дисків можна відтворювати з максимальною якістю зображення, передбаченою для стандарту HDTV. Технологія оптимізації відео через з'єднання HDMI збільшує стандартну роздільну здатність відео до рівня високої чіткості (до 1080р). Деталізоване зображення із вдосконаленою чіткістю забезпечує ефект максимальної реалістичності.

#### Регіональні коди

Можна відтворювати диски з вказаними регіональними кодами.

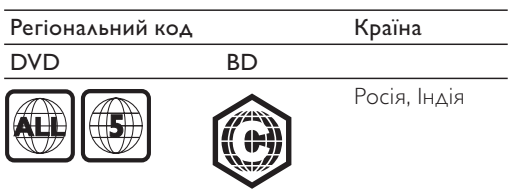

## Опис виробу

#### Головний блок

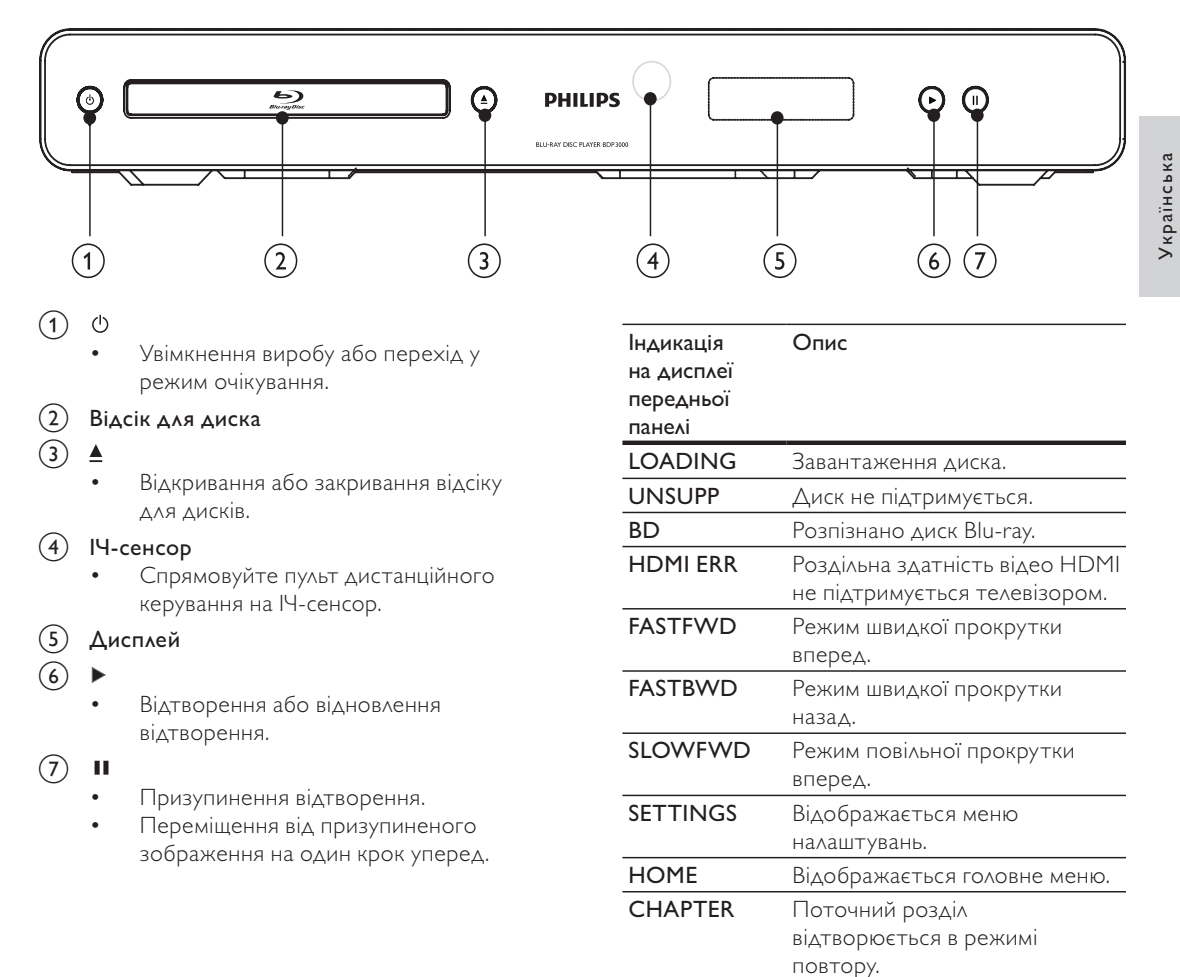

**DOLBY D** 

**DOLBY HD** 

**UPGRADE** 

Відтворюється звук Dolby

Виконується оновлення програмного забезпечення.

Відтворюється звук Dolby HD.

Digital.

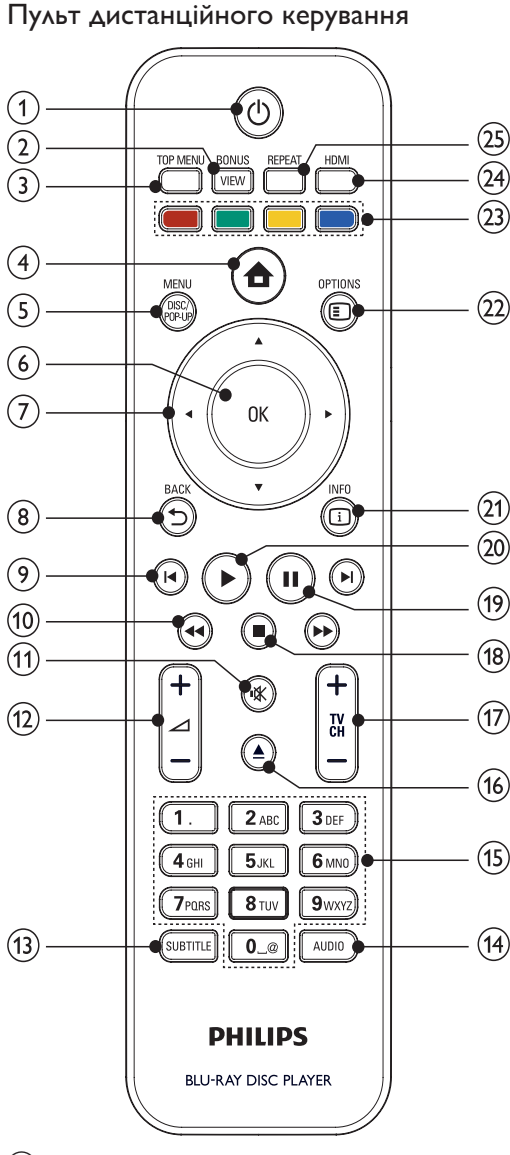

- $\circled{1}$  $\circlearrowleft$ 
	- Увімкнення виробу або перехід у режим очікування.
	- Коли увімкнено функцію EasyLink, натисніть та утримуйте цю кнопку щонайменше 3 секунди, щоб усі під'єднані пристрої, сумісні із HDMI СЕС, перейшли у режим очікування.

#### **BONUSVIEW**  $(2)$

Увімкнення або вимкнення додаткового відео, що відтворюється у маленькому вікні під час відтворення на екрані основного відео (доступно

лише для формату BD-video із підтримкою функцій BONUSVIEW або "картинка в картинці").

- $(3)$ **TOP MENU** 
	- ВD: Відображення меню верхнього рівня.
		- **DVD**: Відображення меню заголовків.

#### $\left( 4\right)$ 合

- Доступ до головного меню.
- $(5)$ DISC MENU / POP-UP MENU
	- ВD: Доступ або вихід із контекстного меню.
	- **DVD**: Доступ або вихід із меню диска.
- $\odot$ OK
	- Підтвердження введення або вибору.
- $(7)$ 
	- Навігація меню.
- $(8)$  $BACK$ 
	- Повернення до попереднього меню.

#### $\circledcirc$  $\blacktriangleleft$  / $\blacktriangleright$

- Перехід до попереднього або наступного заголовку, розділу чи доріжки.
- $(10)$  $\blacktriangleright$ 
	- Пошук назад або вперед.

#### $(1)$ 咪

- Вимкнення звуку (доступно лише для деяких марок телевізорів Philips).
- $(12)$  $\angle$  +/-
	- Налаштування гучності (доступно лише для деяких марок телевізорів Philips).
- **SUBTITLE**  $(13)$ 
	- Вибір мови субтитрів на диску.
- $(14)$ **AUDIO** 
	- Вибір мови аудіосупроводу або каналу на диску.
- $(15)$ Буквено-цифрові кнопки
	- Вибір пункту для відтворення
- $(16)$ ≜
	- Відкривання або закривання відсіку ДЛЯ ДИСКІВ.
- $\left(\overline{17}\right)$ **TV CH +/-**
	- Вибір телеканалу (доступно лише для деяких марок телевізорів Philips).
- $(18)$ П
	- Зупинка відтворення.

#### $(19)$  $\mathbf{u}$

- Призупинення відтворення.
- Переміщення від призупиненого зображення на один крок уперед.

Українська ǠǷǽǭȓǺǾȉǷǭ

#### $(20)$

- Відтворення або відновлення відтворення.
- **ED INFO** 
	- Відображення поточного стану або даних про диск.
- $(2)$  OPTIONS
	- Доступ до параметрів, що стосуються поточної дії або вибраного пункту.
- Кольорові кнопки
	- **BD**: Вибір завдання або параметрів.

#### **HDMI**

- Встановлення роздільної здатності для відео, що відтворюється через вихід HDMI.
- $(25)$  RFPFAT
	- Повторне або довільне відтворення.

# З Під'єднання

Для використання цього виробу слід виконати такі під'єднання.

#### Основні підключення:

- Video
- Звук
- Живлення

#### Додаткові підключення:

- Спрямування аудіосигналу на інші пристрої
	- Цифровий приймач/підсилювач
	- Аналогова стереосистема
- Локальна мережа LAN
- USB-пристрій (як додатковий пристрій пам'яті для оновлень програмного забезпечення та додаткового вмісту BD-Live. НЕ для відтворення мультимедійних файлів)

### Примітка

- Інформацію щодо ідентифікації і вимог до живлення можна знайти на паспортній табличці на звороті чи внизу виробу.
- Перш ніж виконувати або змінювати будь-які під'єднання, слід перевірити, чи усі пристрої вимкнені з розеток живлення.
- Залежно від наявності та потреб, для під'єднання пристрою до телевізора можуть використовуватись різні типи роз'ємів. Вичерпний інтерактивний посібник, який допоможе підключити пристрій, доступний на веб-сайті www.connectivityguide.philips.  $com$

## Підключення відео-/аудіокабелів

Під'єднайте виріб до телевізора, щоб переглянути ЛИСК.

Виберіть оптимальний тип підключення відео, який підтримується телевізором.

- Варіант №1: під'єднання до роз'єму HDMI (для телевізора, сумісного з HDMI, DVI або HDCP).
- Варіант №2: під'єднання до компонентних відеороз'ємів (для стандартного телевізора або телевізора з послідовною розгорткою).
- Варіант №3: під'єднання до композитного відеороз'єму (для звичайного телевізора).

#### Примітка

Пристрій необхідно під'єднувати безпосередньо до телевізора.

## Варіант №1: під'єднання до роз'єму HDMI

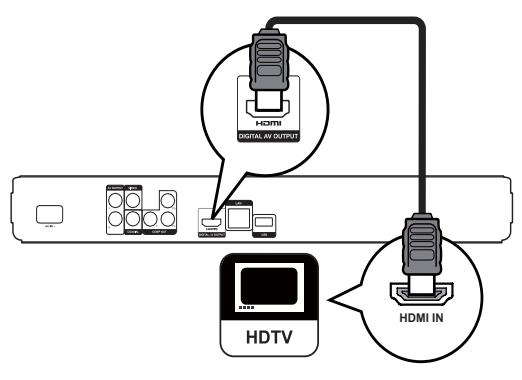

- 1 Під'єднайте кабель HDMI (не додається) до
	- роз'єму **HDMI** на програвачі.
	- вхідного роз'єму HDMI на телевізорі.

## ∏oda∆a

- Якщо телевізор обладнано лише роз'ємом DVI, пристрій слід під'єднувати через адаптер HDMI/DVI. Під'єднайте аудіокабель для виведення звуку.
- Відтворення відеосигналу можна оптимізувати. Щоб вибрати оптимальну роздільну здатність, що підтримується телевізором, кілька разів поспіль натисніть кнопку HDMI.
- Для оптимального відтворення відео-та аудіосигналу компанія Philips радить використовувати кабель HDMI категорії 2, також відомий як високошвидкісний кабель HDMI.
- Для відтворення цифрового відеозображення формату BD або DVD через з'єднання HDMI необхідно, щоб цей програвач і пристрій, що використовується для відтворення (або аудіовідео приймач/підсилювач), підтримували систему захисту авторських прав HDCP (High-bandwidth digital content protection system - Технологія захисту цифрових даних у широкосмугових мережах).
- Завдяки такому типу з'єднання можна отримати найвищу якість зображення.

## Варіант №2: під'єднання до компонентного відеороз'єму

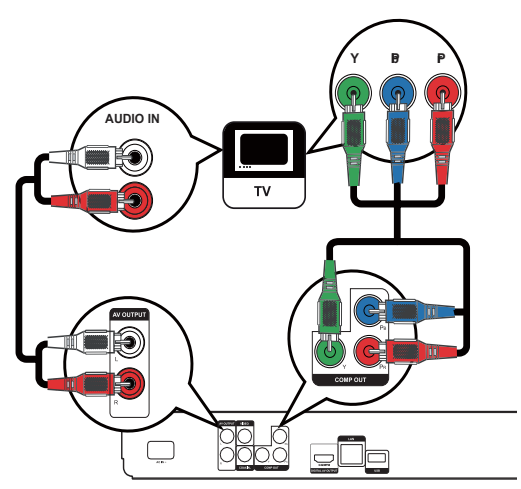

- 1 Під'єднайте компоненті відеокабелі (не додаються) до:
	- роз'ємів Y Pb Pr на програвачі.
	- КОМПОНЕНТНИХ ВХІДНИХ ВІДЕОРОЗ'ЄМІВ COMPONENT VIDEO на телевізорі.
- 2 Під'єднайте аудіокабелі до:
	- DO3'EMIB AUDIO L/R-AV OUTPUT Ha програвачі.
	- вхідних аудіороз'ємів AUDIO на телевізорі.

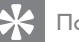

#### **∏**opa∆a

Компонентний відеовхід на телевізорі може бути позначений як Y Pb/Cb Pr/Cr або YUV.

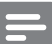

#### Примітка

Завдяки такому типу з'єднання можна отримати хорошу якість зображення.

#### Варіант №3: під'єднання до композитного відеороз'єму

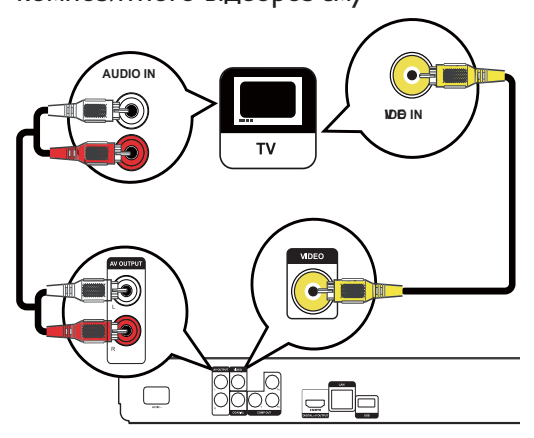

- 1 Під'єднайте композитний відеокабель до:
	- роз'єму VIDEO на програвачі.
	- вхідного відеороз'єму VIDEO на телевізорі.
- $2$  Під'єднайте аудіокабелі до:
	- DO3'EMIB AUDIO L/R-AV OUTPUT Ha програвачі.
	- вхідних аудіороз'ємів AUDIO на телевізорі.

### Порада

- Вхідний відеороз'єм на телевізорі може бути позначений як A/V IN, VIDEO IN, COMPOSITE або BASEBAND.
- Завдяки такому типу з'єднання можна отримати стандартну якість зображення.

## Спрямування аудіосигналу на інші пристрої

Щоб покращити відтворення звуку, аудіосигнал із програвача можна спрямувати на інші пристрої.

### Під'єднання до цифрового підсилювача/приймача

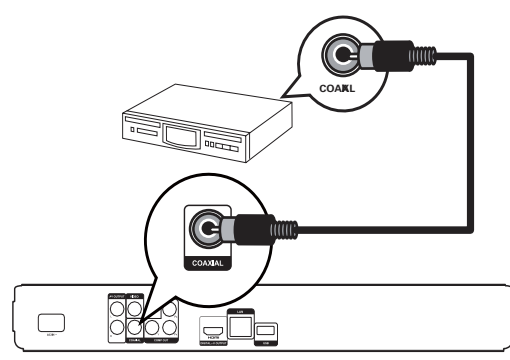

- 1 Під'єднайте коаксіальний кабель (не додається) до:
	- роз'єму **COAXIAL** на програвачі.
	- вхідного роз'єму COAXIAL/DIGITAL на пристрої.

#### Під'єднання аналогової стереосистеми

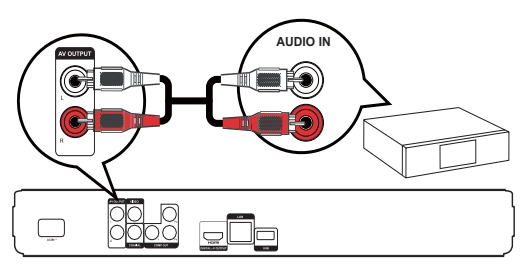

- Під'єднайте аудіокабелі до:
	- DO3'EMIB AUDIO L/R-AV OUTPUT Ha програвачі.
	- вхідних аудіороз'ємів AUDIO на пристрої.

## Під'єднання до мережі

Під'єднайте цей виріб до мережі та отримуйте оновлення програмного забезпечення і додатковий вміст BD-Live.

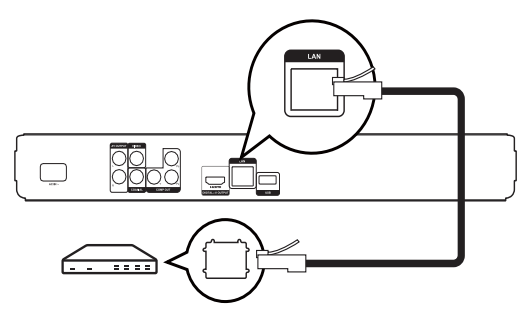

- 1 Під'єднайте мережевий кабель (не додається) до:
	- роз'єму LAN на програвачі.
	- роз'єму локальної мережі LAN на широкосмуговому модемі або на маршрутизаторі.

#### Примітка

Доступ до оновлень на веб-сайті компанії Philips може бути заборонено залежно від маршрутизатора, який використовується, або правил, встановлених постачальником Інтернет-послуг. За більш детальною інформацією звертайтеся до свого постачальника Інтернет-послуг.

## Під'єднання пристроїв USB

USB-пристрій - це пристрій додаткової пам'яті для оновлень програмного забезпечення та додаткового вмісту BD-Live.

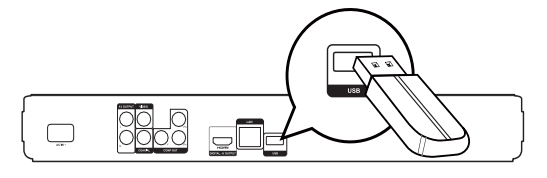

 $1$   $\Box$ Д $\Xi$ днайте USB-пристрій до роз'єму USB на програвачі.

#### Примітка

- Програвач не відтворює файли з аудіо, відео чи фотографіями, що збережені на USB-пристрої.
- Під'єднуйте USB-пристрій лише до роз'єму USB на програвачі.
- Компанія Philips не надає повної гарантії щодо функціональної сумісності з усіма USB-пристроями.

## Під'єднання до джерела живлення

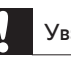

#### Увага!

- Ризик пошкодження виробу! Перевірте, чи напруга в мережі відповідає значенню напруги, вказаному задній панелі програвача.
- Перед тим як під'єднувати кабель змінного струму, потрібно виконати всі інші під'єднання.

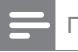

#### Примітка

Табличка з даними знаходиться на задній панелі ǼǽǻǰǽǭǯǭȄǭ

- 1 Під'єднайте кабель змінного струму до:
	- програвача.
	- DOЗетки.
	- Пристрій готовий до налаштування для використання.

## 4 Початок роботи

### Увага!

• Невідповідне використання засобів керування, виконання налаштувань чи функцій без дотримання вказівок цього посібника може призвести до радіоактивного опромінення або спричинити виникнення небезпечних ситуацій.

Завжди виконуйте вказівки у цьому розділі із вказаною послідовністю.

## Підготовка пульта дистанційного керування до роботи

#### Увага!

- Ризик вибуху! Тримайте батареї подалі від джерела тепла, сонячних променів або вогню. Ніколи не утилізуйте батареї у вогні.
- 1 Натисніть і посуньте батарейний відсік, щоб його відкрити (див. "1" на мал.).
- 2 Вставте 2 батареї типу ААА, враховуючи відповідні значення полярності (+/-).
- З Натисніть і посуньте батарейний відсік на місце (див. "3" на мал.).

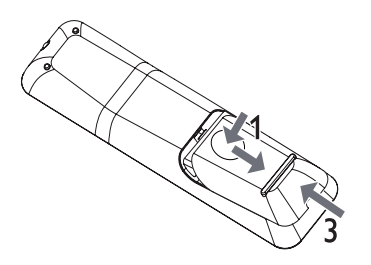

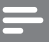

#### Примітка

- Якщо Ви не плануєте користуватися пультом дистанційного керування протягом тривалого часу, батареї слід вийняти.
- Не використовуйте одночасно старій нові батареї або різні типи батарей.
- Батареї можуть містити хімічні речовини, тому утилізуйте їх належним чином.

## Вибір потрібного каналу перегляду

- 1 Натисніть кнопку Ф, щоб увімкнути програвач.
- 2 Увімкніть телевізор і перемкніть на потрібний канал вхідного відеосигналу. (Як вибрати потрібний канал, див. у посібнику користувача телевізора).

### Використання головного меню

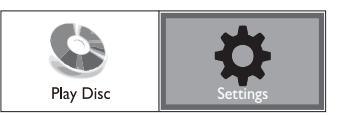

- Натисніть кнопку  $\spadesuit$ .
	- Щоб розпочати відтворення диска, BUGepitb [Play Disc].
	- Щоб перейти до меню налаштування, BUGepitb [Settings].

### Навігація в меню

1 ǜȒǾǸȌǼǻȌǯǵǹDzǺȋǺǭǿǵǾǷǭǶǿDzǷǺǻǼǷǵ пульта дистанційного керування і переходьте по потрібних пунктів.

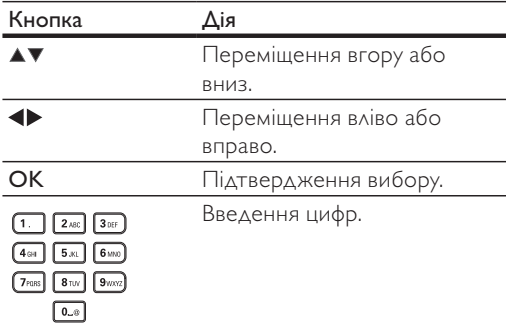

# Українська ǠǷǽǭȓǺǾȉǷǭ

## Вибір мови відображення меню

#### Примітка

- Якщо програвач під'єднано до телевізора, сумісного з HDMI CEC, це налаштування можна оминути. Пристрій автоматично перемикається на ту саму мову екранного меню, яку вказано в налаштуванні телевізора (якщо встановлена на телевізорі мова підтримується програвачем).
- 1 У головному меню виберіть параметр **Settings** | натисніть ОК.
- 2 Виберіть [Preference Setup] і натисніть кнопку ▶.
- 3 Виберіть [Menu Language], потім натисніть Þ.

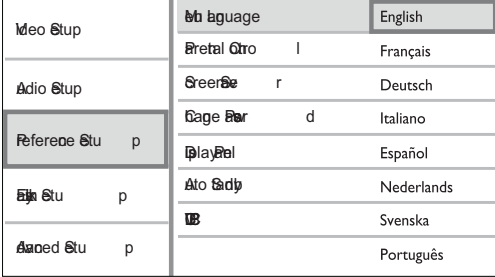

- Залежно від регіону, параметри мови можуть відрізнятися.
- 4 За допомогою кнопок ▲▼ виберіть потрібну мову, після чого натисніть ОК.

### Налаштування мережі

Щоб отримувати оновлення програмного забезпечення цього виробу та додатковий вміст BD-Live для деяких дисків Blu-ray, виріб потрібно під'єднати до мережі.

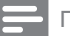

#### Примітка

- Стежте, щоб мережевий кабель був належним чином підключений, а маршрутизатор був увімкнений.
- 1 Під'єднайте програвач до широкосмугового модема або до маршрутизатора.
- 2 У головному меню виберіть параметр [Settings] і натисніть ОК.
- 3 Виберіть [Advanced Setup], потім натисніть Þ. .
- 4 Виберіть [Network], потім натисніть ОК.
- 5 Виберіть у меню пункт [Next] і натисніть OK
	- Програвач перевірятиме підключення до Iнтернету.
	- Якщо підключення не буде виявлено, виберіть пункт [Retry] і натисніть ОК, щоб ще раз встановити з'єднання.
- **6** Після встановлення підключення автоматично буде визначено Вашу IPадресу.
	- Якщо IP-адресу не буде визначено, виберіть пункт [Retry] і натисніть ОК, щоб ще раз виконати спробу визначення IP-адреси.
- 7 У меню виберіть пункт [Finish] і натисніть ОК, щоб вийти з меню.

#### Примітка

- Програвач не підтримує автоматичне виявлення перехресного кабелю Ethernet.
- Тривалість завантаження з Інтернету вмісту BD-Live залежить від розміру файлу і швидкості Інтернетпідключення.

## Використання функції Philips Easylink

Виріб підтримує функцію Philips EasyLink, в якій використовується протокол HDMI CEC (Consumer Electronics Control). Пристроями, сумісними із системою EasyLink, які під'єднуються через роз'єми HDMI, можна керувати за допомогою одного пульта дистанційного керування.

## Примітка

Щоб увімкнути функцію EasyLink, увімкніть операції НDMI СЕС на телевізорі та інших пристроях, під'єднаних до телевізора. Докладніше див. у посібниках телевізорів/пристроїв.

#### Функція увімкнення одним дотиком

- Щоб увімкнути програвач, натисніть кнопку STANDBY<sub>(0</sub>
	- Телевізор увімкнеться (якщо підтримується функція увімкнення одним дотиком) автоматично і перемкнеться на потрібний канал вхідного відеосигналу.
	- Якщо у програвачі є диск, його відтворення розпочнеться автоматично.

#### Функція переходу в режим очікування ОДНИМ ДОТИКОМ

- **1** Натисніть на пульті дистанційного керування кнопку **STANDBY** О і утримуйте її довше, ніж 3 секунди.
	- Усі під'єднані пристрої (якщо пристрій підтримує функцію переходу в режим очікування одним дотиком) автоматично перейдуть у режим очікування.

#### Примітка

• Компанія Philips не надає повної гарантії щодо функціональної сумісності з усіма пристроями HDMI C<sub>FC</sub>

## 5 Відтворення

## Відтворення дисків

### Увага!

- Не кладіть у відділення для дисків ніяких інших предметів, окрім дисків.
- Не торкайтеся дискової оптичної лінзи всередині відділення для дисків.
- 1 Щоб відкрити відділення для дисків, натисніть кнопку ▲
- 2 Вставляйте диск наклейкою догори.
- 3 Натисніть кнопку ▲ щоб закрити відділення для дисків і розпочати відтворення.
	- Щоб переглянути вміст диска, увімкніть телевізор на потрібний канал перегляду для цього програвача.
	- Щоб зупинити відтворення диска, натисніть кнопку ■.

#### Примітка

- Перевірте типи дисків, що підтримуються (див. "Технічні характеристики" > "Відтворення носіїв").
- Якщо відображається меню для введення паролю, введіть пароль для відтворення заблокованого диска або диска з обмеженим використанням (див. "Регулювання налаштувань" > "Встановлення користувацьких параметрів" > [Parental Control]).
- Якщо після паузи або зупинки відтворення диска не виконуються ніякі подальші дії, через 10 хвилин відобразиться екранна заставка. Щоб вимкнути екранну заставку, натисніть будь-яку кнопку.
- Якщо призупинити або зупинити відтворення диска і не натискати жодних кнопок протягом 30 хвилин. програвач автоматично перейде у режим очікування.

### Структура вмісту диска

Структура вмісту диска така, як описано нижче.

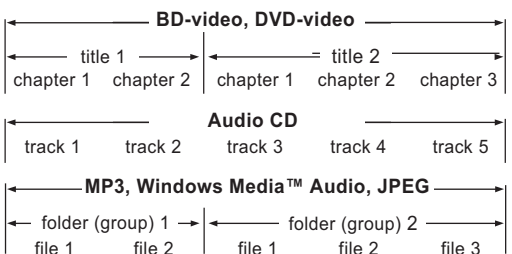

- [title/chapter] (заголовок/розділ) вміст диска BD/DVD.
- [track] (доріжка) вміст аудіо компактдиска.
- [folder/file] (папка/файл) вміст диска у форматі MP3/WMA/JPEG.

### Відтворення відео

#### Керування відтворенням відео

- 1 Запустіть відтворення заголовка.
- 2 Для керування відтворенням користуйтеся пультом дистанційного керування.

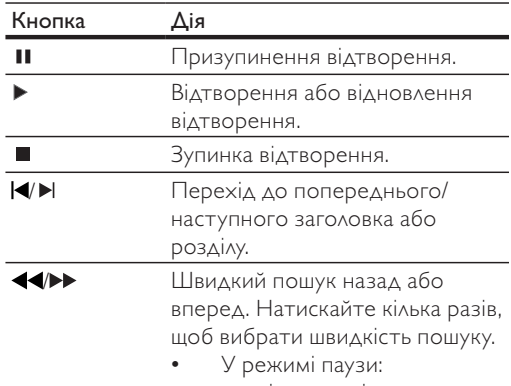

сповільнене відтворення назад або вперед.

#### Примітка

Для BD-дисків із програмами Java функція відновлення відтворення недоступна.

#### Зміна відтворення відео

- 1 Запустіть відтворення заголовка.
- 2 Для зміни відтворення користуйтеся пультом дистанційного керування.

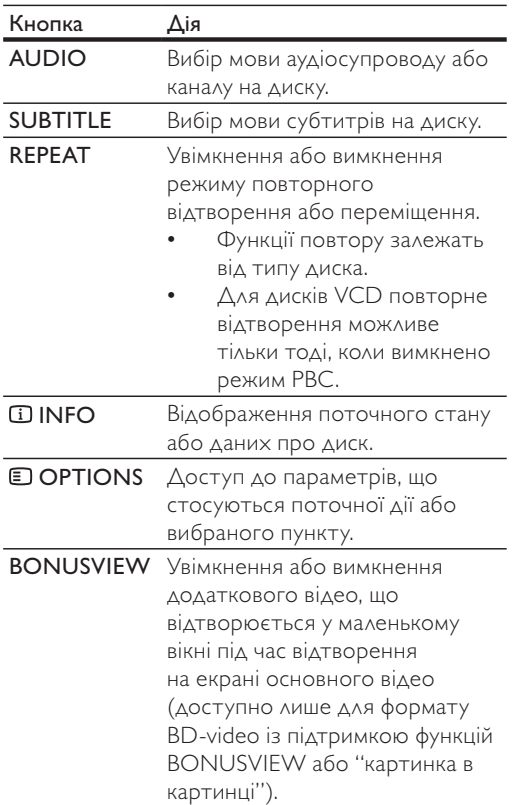

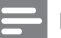

#### Примітка

• Певні диски не підтримують виконання окремих операцій. Докладніше див. відомості, що додаються до диска.

#### Меню дисплея

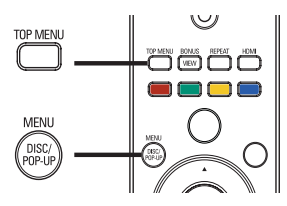

#### Диск BD-Video

- **TOP MENU** зупинка відтворення відео і відображення меню диска. Доступність цієї функції залежить від типу диска.
- POP-UP MENU відображення меню диска ВD без призупинення відтворення.

#### Диск DVD-Video

**ТОР MENU** - відображення головного меню диска.

DISC MENU - відображення відомостей про диск і доступних функцій диска.

#### Диски VCD/SVCD/DivX

DISC MENU - відображення вмісту диска.

### Порада

• Якщо режим PBC вимкнено, диск VCD/SVCD пропускає вілображення меню і починає вілтворення а першого заголовка. Для відображення меню перед відтворенням увімкніть режим РВС (див. "Регулювання налаштувань" > [Preference Setup] > [VCD PBC]).

#### Вибір заголовка/розділу

- 1 Під час відтворення натисніть **DOPTIONS**.
	- Відобразиться меню параметрів відтворення.
- 2 Виберіть у меню пункт [Title] або [Chapter] і натисніть кнопку ОК.
- З Виберіть заголовок або номер розділу і натисніть ОК.

#### Відтворення з переходом на встановлений час

- 1 Під час відтворення натисніть **DOPTIONS**.
	- Відобразиться меню параметрів відтворення.
- 2 Виберіть у меню пункт [Time Search] і натисніть **ОК**.
- 3 За допомогою навігаційних кнопок (▲▼) введіть час, на який потрібно виконати перехід, і натисніть ОК.

#### Збільшення/зменшення

- 1 Під час відтворення натисніть **DOPTIONS**.
	- Відобразиться меню параметрів відтворення.
- 2 Виберіть у меню пункт [Zoom] і натисніть OK
- 3 За допомогою навігаційних кнопок ( $\blacklozenge$ ) виберіть коефіцієнт налаштування і натисніть **ОК**.
- 4 Для переміщення збільшеним зображенням натискайте навігаційні кнопки.
	- Щоб скасувати режим масштабування, НАТИСНІТЬ **ЭВАСК** або ОК ДЛЯ відображення панелі з коефіцієнтом масштабування, після чого натискайте навігаційні кнопки (<**)**, поки не буде вибрано коефіцієнт масштабування  $\left[\times 1\right]$ .

#### Повторюване відтворення певного сегменту

- 1 Під час відтворення натисніть **DOPTIONS**.
	- Відобразиться меню параметрів відтворення.
- 2 Виберіть у меню пункт [Repeat A-B], потім натисніть ОК, щоб встановити точку початку.
- З Прокрутіть відео, а потім натисніть ОК, щоб встановити точку завершення.
	- Сегмент відтворюватиметься у режимі повторення.
	- Щоб скасувати режим повторення, НАТИСНІТЬ © OPTIONS, ВИберіть пункт [Repeat A-B] і натисніть ОК.

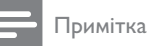

Відрізок для повторного відтворення можна позначати лише в межах доріжки чи заголовка.

#### Відтворення відео під різними кутами камери

- 1 Під час відтворення натисніть **DOPTIONS**.
	- Відобразиться меню параметрів відтворення.
- 2 Виберіть у меню пункт [Angle List] і натисніть ▶.
- З Виберіть параметр кута і натисніть ОК.
	- Відтворення зміниться відповідно до вибраного кута.

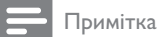

• Функція застосовується лише до дисків, які містять

сцени, зняті під різними кутами.

### Відображення зміщення субтитрів

Ця функція доступна лише якщо для параметра [Дисплей ТВ] вибрати значення [Cinema 21:9] (див. "Регулювання налаштувань" > "Налаштування відео").

- 1 Під час відтворення натисніть **DOPTIONS**.
	- **→** Відобразиться меню параметрів відтворення.
- 2 Виберіть у меню пункт Subtitle Language] > [Перемещ. субтитров] і натисніть ▶
- З Можна змістити субтитри за допомогою навігаційних кнопок (▲ ▼), а потім натиснути **ОК**.

## Порада

- За допомогою клавіші SUBTITLE на пульті дистанційного керування можна отримати доступ до функції зміщення субтитрів.
- <del>О</del>ункція зміщення субтитрів не підтримується для відео DivX із зовнішніми субтитрами.
- Якщо вийняти диск, налаштування зміщення субтитрів збережено не буде.

### Відтворення BD-Video

Відеодиск Blu-ray – це диск із більшим об'ємом пам'яті та підтримкою таких функцій, як відтворення відео високої чіткості, багатоканальний об'ємний звук, інтерактивні меню тошо.

- 1 Вставте диск BD-Video.
- 2 Натисніть <del>Ф</del>. виберіть [Play Disc], після чого натисніть **ОК**.
- З Диск розпочне відтворюватися автоматично або за допомогою параметра відтворення із меню і натиснення кнопки **ОК**.
	- Натиснувши під час відтворення ТОР MENU, можна відобразити додаткові відомості, функції або вміст диска.
	- Під час відтворення можна натиснути РОР-UP MENU ДЛЯ ВІДОбраження меню диска без призупинення його відтворення.

#### Використання функції BONUSVIEW

(Доступно лише для дисків із підтримкою функцій BONUSVIEW або "картинка в картинці") У маленькому вікні можна переглянути додатковий вміст (наприклад, коментарі).

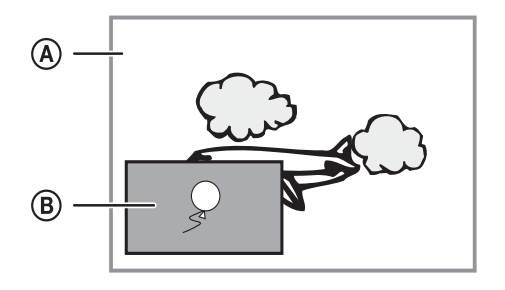

- (A) Основне відеозображення
- Додаткове відеозображення
- 1 Щоб увімкнути додаткове відео, натисніть BONUSVIEW
- 2 Натисніть кнопку <sup>©</sup> OPTIONS.
	- Відобразиться меню параметрів відтворення.
- 3 Виберіть у меню пункт [2nd Audio] Language] a<sub>60</sub> [2nd Subtitle Language] i натисніть кнопку ▶.
- 4 Виберіть мову для відтворення і натисніть OK.

#### Використання функції BD-LIVE

(Доступно лише для дисків із підтримкою доступу до додаткового вмісту BD-Live). Додатковий вміст, такий як кіноанонси, субтитри тощо, можна завантажувати у пам'ять програвача або на під'єднаний USB-пристрій. Спеціальні відеодані можна відтворювати також під час їх завантаження.

Під час відтворення диска, що підтримує технологію BD-Live, ідентифікаційні дані програвача або диска можуть надсилатися до постачальника вмісту через Інтернет. Послуги та функції, які пропонуються, можуть відрізнятися залежно від диска.

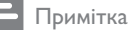

• Радимо використовувати USB-пристрій без жодних даних (потрібно щонайменше 1 Гб вільного місця) або відформатувати його перед тим, як переносити дані з Інтернету чи диска.

#### Відтворення відео DivX®

Відео DivX - це цифровий медіаформат, який зберігає високу якість, незважаючи на високий ступінь стиснення. Переглядати відео у форматі DivX можна за допомогою цього сертифікованого програвача із підтримкою формату DivX.

- 1 Вставте диск, який містить відео у форматі DivX.
- 2 Натисніть <del>А</del>, виберіть пункт [Play Disc] і HATMCHITH OK
	- Відкриється меню вмісту.
- З Виберіть папку з відеовмістом і натисніть КНОПКУ ОК.
- 4 Виберіть заголовок для відтворення і натисніть кнопку **ОК**.
- $5$  Для керування відтворенням користуйтеся пультом дистанційного керування.

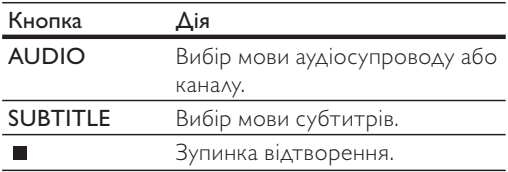

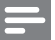

#### Примітка

- Можна відтворювати лише відеофайли DivX, які було орендовано або придбано з реєстраційним кодом DivX цього програвача (див. "Регулювання налаштувань" > [Advanced Setup] > [DivX® VOD Code]).
- Можна відтворювати відеофайли DivX об'ємом до 4 Гб.
- Цей програвач може відтворювати у субтитрах до 45 символів.

### Відтворення музики

#### Керуванням доріжками

- 1 Запустіть відтворення доріжки.
- 2 Для керування відтворенням користуйтеся пультом дистанційного керування.

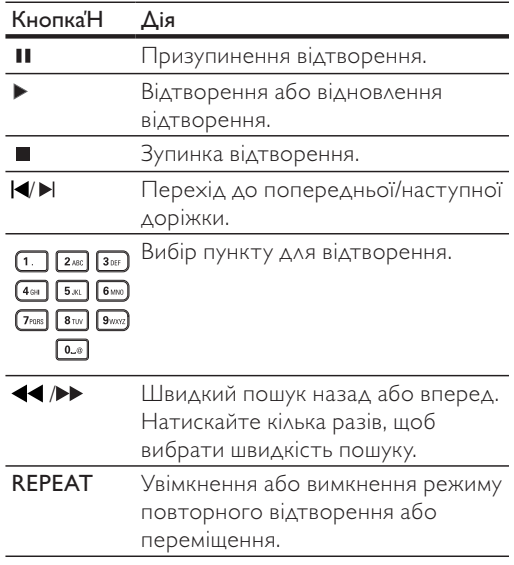

#### Відтворення музичних файлів у форматі MP3/WMA

МРЗ/WMA - це тип аудіофайлу з високим стисненням (файли з розширенням .mp3, .wma).

- 1 Вставте диск, який містить музику в форматі MP3/WMA.
- 2 Натисніть <del>А</del>, виберіть пункт [Play Disc] і натисніть **ОК**.
	- Відкриється меню вмісту.
- З Виберіть папку з музикою і натисніть КНОПКУ **ОК**.
- 4 Виберіть файл для відтворення і натисніть КНОПКУ ОК.
	- Щоб повернутися до головного меню,  $H$ атисніть  $\bigcirc$  BACK.

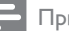

#### Примітка

- Якщо диск записано в кілька сеансів, відтворюється лише перший сеанс.
- Файл WMA, який захищено технологією Digital Rights Management (DRM), не відтворюється за допомогою цього програвача.
- Програвач не підтримує аудіоформат MP3PRO.
- Якщо назва доріжки МРЗ (ID3) чи назва альбому містить спеціальні символи, така назва може неправильно відображатися на екрані, оскільки ці символи не підтримуються.
- Папки та файли, розмір яких перевищує передбачене цим програвачем обмеження, не будуть відображатися чи відтворюватися.

## Відтворення фотографій

#### Відтворення фотографій у вигляді показу слайдів

Цей програвач може відтворювати файли JPEG (файли з розширенням .jpeg або .jpg).

- 1 Вставте диск, який містить фотографії у форматі JPEG.
- 2 Натисніть <del>А</del>, виберіть пункт [Play Disc] і натисніть **ОК**.
	- Відкриється меню вмісту.
- З Виберіть папку з фотографіями і натисніть ОК, щоб її відкрити.
	- Щоб вибрати фотографію, натискайте навігаційні кнопки.
	- Щоб збільшити вибрану фотографію і розпочати показ слайдів, натисніть ОК.
- 4 Щоб розпочати показ слайдів, натисніть КНОПКУ **ОК**.

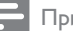

#### Примітка

- Для відтворення вмісту диска на екрані телевізора може знадобитися більше часу з огляду на велику кількість пісень чи фотографій, збережених на ОДНОМУ ДИСКУ.
- Програвач може відтворювати лише зображення, зняті цифровим фотоапаратом у форматі JPEG-EXIF, який є стандартним для більшості цифрових фотоапаратів. Програвач не відтворює зображення у форматі Motion |РЕG чи будь-якому іншому форматі, аніж |РЕG, і також не відтворює аудіосупровід зображень.
- Папки та файли, розмір яких перевищує передбачене цим програвачем обмеження, не будуть відображатися чи відтворюватися.

#### Керування відтворенням фотографій

- Розпочніть відтворення фотографій у вигляді показу слайдів.
- 2 Для керування відтворенням користуйтеся пультом дистанційного керування.

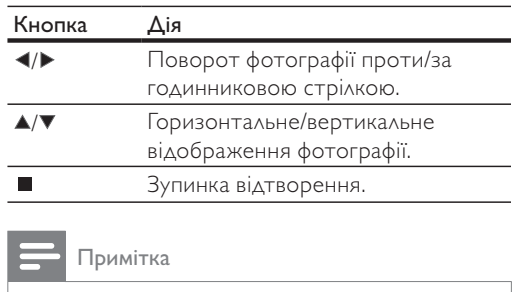

Певні диски або файли не підтримують виконання окремих операцій.

## Налаштування анімації та інтервалу

#### показу слайдів

- **1** Під час відтворення натисніть  $\Box$  OPTIONS.
	- Відобразиться меню параметрів відтворення.
- 2 Виберіть у меню пункт [Duration per slide] і натисніть **ОК**.
- З Виберіть тривалість і натисніть ОК.
- 4 Виберіть у меню пункт [Slide Animation] і натисніть **ОК**.
- **5** Виберіть тип анімаційного ефекту і HATMCHITH OK

#### Показ слайдів із музичним супроводом

Відтворюйте музичні файли MP3/WMA одночасно з фотографіями у форматі JPEG для показу слайдів із музичним супроводом.

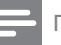

#### Примітка

- Для показу слайдів із музичним супроводом файли МРЗ/WMA та JPEG потрібно зберегти на тому самому диску.
- 1 Запустіть відтворення музичних файлів у форматі MP3/WMA.
- 2 Натисніть кнопку, щоб повернутися до ГОЛОВНОГО МЕНЮ **ЭВАСК**.
- З Перейдіть до папки з фотографіями і натисніть ОК, щоб розпочати показ слайдів.
	- Починається показ слайдів, який триватиме до закінчення папки з фотографіями або альбому.
	- Відтворення аудіо триватиме до кінця диска.
	- Щоб зупинити показ слайдів, натисніть кнопку ■.
	- Щоб зупинити відтворення музики, натисніть кнопку ■ ще раз.

## **6** Налаштування параметрів

#### Примітка

• Якщо параметр налаштування відображається сірим, це означає, що в поточному стані його неможливо змінити.

## Налаштування відео

- 1 Натисніть кнопку $\triangle$ .
- 2 Виберіть [Settings], потім натисніть ОК.
- 3 Виберіть [Video Setup], потім натисніть ▶.

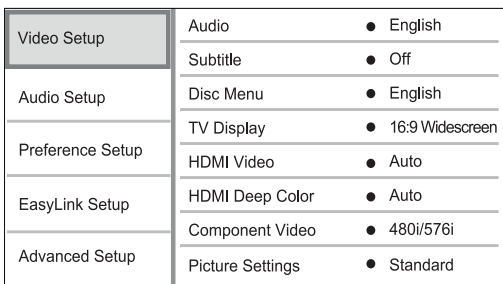

- 4 Виберіть параметр і натисніть ОК.
- **5** Виберіть налаштування і натисніть кнопку OK.
	- Щоб повернутися до попереднього  $M$ еню. натисніть  $\bigcirc$  BACK.
	- Шоб вийти з меню, натисніть  $\triangle$ .

#### [Audio]

Вибір мови аудіосупроводу для відтворення диска.

#### [Subtitle]

Вибір мови субтитрів для відтворення диска.

### [Disc Menu]

Вибір мови для меню диска.

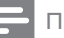

Примітка

- Якщо для певного диска вибрана мова недоступна, диск використовує мову, визначену за замовчуванням.
- Для окремих дисків мову субтитрів/аудіо можна змінити лише в меню диска.

#### [TV Display]

Вибір формату дисплея:

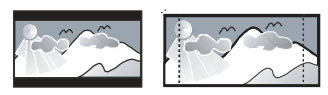

4:3 Letter Box (LB)

 $16:9$ 

16:9 (Wide Screen)

Cinema 21:9

4:3 Pan Scan (PS)

- $[4:3$  Letterbox] для телевізора з екраном 4:3: широкоекранний режим із чорними смугами зверху та знизу на екрані.
- $[4:3$  Panscan]  $\triangle \wedge$ я телевізора з екраном 4:3: відображення на повну висоту з обрізаними краями.
- [16:9 Widescreen] для широкоекранного телевізора: формат відображення 16:9.
- $[16:9]$  для телевізора з екраном 16:9: формат відображення 4:3 - для диска із зображенням у форматі 4:3 (з чорними смугами зліва і справа на екрані).
- $[C$ inema 21:9] для широкоекранного телевізора з форматом відображення 21:9; усунення чорних смуг знизу та зверху на екрані.

Примітка

- Якщо диск не підтримує вибраного формату [4:3 Panscan], екран відображатиметься у форматі [4:3 Letterbox].
- Текст довідки доступний в усіх режимах, окрім режиму [Cinema 21:9].
- Функція зміщення субтитрів доступна лише у режимі [Cinema 21:9].
- Для забезпечення оптимального перегляду телевізора Philips Cinema 21:9 див. посібник користувача телевізора.

#### [HDMI Video]

Вибір вихідної роздільної здатності відео HDMI, яка є сумісна із можливостями відображення телевізора.

- $[Auto]$  автоматичне визначення та вибір найкращої підтримуваної роздільної здатності відео.
- $[N$ ative $]$  встановлення оригінальної роздільної здатності відео.
- [480i/576i], [480p/576p], [720p], [1080i], [1080p], [1080p/24Hz] - вибір роздільної здатності відео, яка найкраще підтримується телевізором. Докладніше див. у посібнику з користування телевізором.

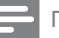

#### Примітка

• Якщо певне налаштування не підтримується телевізором, відобразиться порожній екран. Зачекайте 10 секунд на автоматичне відновлення або кілька разів поспіль натискайте кнопку HDMI, поки не з'явиться зображення.

#### [HDMI Deep Color]

Ця функція доступна лише в тому разі, якщо пристрій, що використовується для відтворення, під'єднано за допомогою кабелю HDMI і він підтримує технологію Deep Color (глибокий колір).

- **[Auto]** відтворення яскравого зображення з мільярдами відтінків на екрані телевізора, що підтримує технологію Deep Color.
- **[Off]** відтворення зображення у стандартному 8-бітному колірному режимі.

#### [Component Video]

Вибір роздільної здатності для компонентного відео, сумісної з можливостями відображення телевізора.

[480i/576i], [480p/576p], [720p], [1080i] – вибір роздільної здатності відео, яка найкраще підтримується телевізором. Докладніше див. у посібнику з користування телевізором.

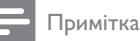

- Якщо певне налаштування не підтримується телевізором, відобразиться порожній екран. Зачекайте 10 секунд, поки зображення автоматично не вілновиться.
- Захищені від копіювання DVD-диски підтримують лише таку роздільну здатність: 480р/576р або 480i/576i.

#### [Picture Settings]

Вибір попередньо визначених налаштувань кольору зображення.

- [Standard] оригінальні колірні налаштування.
- [Vivid] яскраві кольори.
- $[Cool]$  м'які кольори.
- **[Action]** чіткіші кольори. Завдяки цьому параметру чіткіше відображаються деталі у затемнених ділянках. Ідеально підходить для перегляду фільмів-бойовиків.
- $[Animal \kappa$ онтрастні кольори. Ідеально ПІДХОДИТЬ ДЛЯ ПЕРЕГЛЯДУ МУЛЬТФІЛЬМІВ.

#### [Black Level]

Вдосконалення контрастності чорного кольору.

- $[Normal]$  стандартний рівень чорного.
- [Enhanced] вдосконалення рівня чорного.

## Налаштування аудіо

- 1 Натисніть кнопку $\triangle$ .
- 2 Виберіть [Settings], потім натисніть ОК.
- З Виберіть [Audio Setup], потім натисніть  $\blacktriangleright$ .

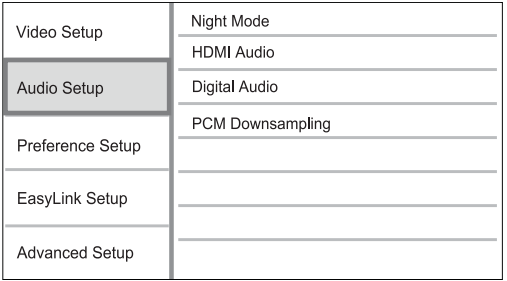

- 4 Виберіть параметр і натисніть ОК.
- 5 Виберіть налаштування і натисніть кнопку OK.
	- Щоб повернутися до попереднього  $M$ еню. натисніть  $\bigcirc$  BACK.
	- Шоб вийти з меню. натисніть  $\triangle$ .

#### [Night Mode]

Дозволяє знижувати рівень гучності високих тонів звуку та підвищувати рівень гучності низьких тонів, щоб відтворювати диски з низьким рівнем гучності та нікому не заважати.

- **[Auto]** застосовується до доріжок із підтримкою стандарту звуку Dolby True HD.
- [On] використовується для тихого перегляду вночі.
- **[Off]** забезпечує відтворення об'ємного звуку з повним динамічним діапазоном.

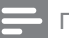

#### Примітка

• Застосовується лише до дисків DVD-Video або BD-Video з кодуванням Dolby.

#### [HDMI Audio]

Вибір аудіовиходу HDMI у разі під'єднання програвача і телевізора/аудіопристрою за допомогою кабелю HDMI.

- [Bitstream] вибір оптимальних параметрів для відтворення звуку стандарту HD оригінальної якості (лише за наявності приймача, що підтримує стандарт звуку  $HD$ ).
- **[Auto]** автоматичне визначення та вибір найкращого аудіоформату, що підтримується.

#### [Digital Audio]

Вибір аудіоформату для звуку, що відтворюється через під'єднання до роз'єму DIGITAL OUT (коаксіального/оптичного).

- [Auto] автоматичне визначення та вибір найкращого підтримуваного аудіоформату.
- $[PCM]$  аудіопристрій не підтримує багатоканальний формат. Аудіо спрощується до формату двоканального 3BYKY.
- [Bitstream] встановлення оригінальних параметрів для аудіо стандарту Dolby та DTS (спеціальний звуковий ефект BD-video при цьому вимикається).

#### Примітка

- Перевірте, чи цей аудіоформат підтримується диском та під'єднаним аудіопристроєм (підсилювачем/ приймачем).
- У разі вибору параметра [Bitstream] інтерактивний аудіосупровід (такий як звук кнопок) буде вимкнено.

#### [PCM Downsampling]

Встановлення частоти дискретизації аудіо РСМ, що відтворюється через під'єднання до роз'єму DIGITAL OUT (коаксіального/оптичного).

- $[On]$  для аудіо РСМ встановлюється частота дискретизації 48 кГц.
- **[Off]** для дисків BD або DVD, записаних у форматі LPCM без використання технології захисту авторських прав, двоканальний аудіосигнал із частотою 96 кГц відтворюється в якості сигналів LPCM без конвертування.

### Встановлення персональних налаштувань

- 1 Натисніть кнопку  $\triangle$ .
- 2 Виберіть [Settings], потім натисніть ОК.
- 3 Виберіть [Preference Setup] і натисніть кнопку ▶.

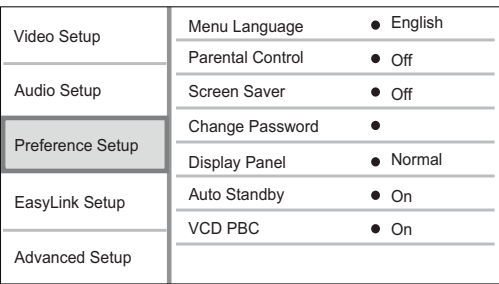

- 4 Виберіть параметр і натисніть **ОК**.
- 5 Виберіть налаштування і натисніть кнопку OK
	- Щоб повернутися до попереднього меню, натисніть ЭВАСК.
	- Шоб вийти з меню, натисніть **←**

#### [Menu Language]

Вибір мови екранного меню.

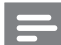

#### Примітка

• Якщо програвач під'єднано до телевізора, сумісного з HDMI CEC, за допомогою кабелю HDMI, він автоматично перемикається на ту саму мову екранного меню, яку вказано в налаштуванні телевізора (якщо встановлена на телевізорі мова підтримується програвачем).

#### [Parental Control]

Обмеження доступу до дисків, які не призначені для перегляду дітьми. Такі типи дисків слід записувати з рейтингами.

Для доступу введіть останній встановлений пароль або "0000".

#### Примітка

- Для відтворення дисків із рейтингами, які перевищують рівень, визначений у пункті [Parental Control], потрібен пароль.
- Рейтинги різняться залежно від країни. Щоб відтворити диск DVD-Video або BD-Video, натисніть  $"8"$
- На деяких дисках є позначки рейтингу, однак записані вони без урахування рейтингів. Із такими дисками ця функція не застосовується.

#### [Screen Saver]

Увімкнення або вимкнення режиму екранної заставки. Цей параметр допомагає захистити екран телевізора від пошкодження внаслідок надмірної дії статичного зображення.

- $[On]$  увімкнення екранної заставки після 10 хвилин бездіяльності (наприклад, у режимі паузи або зупинки)
- [Off] вимкнення режиму екранної заставки.

#### [Change Password]

Встановлення або зміна пароля.

1) За допомогою цифрових кнопок введіть пароль або останній встановлений пароль. Якщо Ви забули пароль, введіть "0000" і натисніть **ОК**.

- 2) Введіть новий пароль.
- 3) Введіть його ще раз.

4) Виберіть пункт меню [Confirm] і натисніть OK

#### [Display Panel]

Вибір рівня яскравості дисплея на передній панелі програвача.

- [Normal] нормальний рівень яскравості.
- $[Dim]$  зменшення рівня яскравості дисплея.

#### [Auto Standby]

Увімкнення або вимкнення автоматичного переходу в режим очікування. Ця функція сприяє економії електроенергії.

- $[On]$  перехід в режим очікування після 30 хвилин бездіяльності пристрою (наприклад, у режимі паузи або зупинки).
- [Off] вимкнення автоматичного переходу в режиму очікування.

#### **IVCD PBC1**

Увімкнення або вимкнення меню вмісту відеодисків VCD/SVCD із функцією РВС (контроль відтворення).

- $[On]$  відображення індексного меню під час завантаження диска для відтворення.
- [Off] упускання меню і початок відтворення від першого заголовка.

### Налаштування системи EasyLink

- 1 Натисніть кнопку  $\triangle$ .
- 2 Виберіть [Settings], потім натисніть ОК.
- З Виберіть [EasyLink Setup] і натисніть кнопку Þ. .

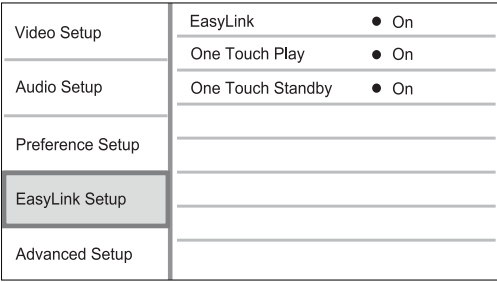

4 Виберіть параметр і натисніть ОК.

- 5 Виберіть налаштування і натисніть кнопку OK
	- Щоб повернутися до попереднього  $M$ еню. натисніть  $\bigstar$  BACK.
	- Щоб вийти з меню, натисніть  $\triangle$ .

#### $[EasyLink]$

Виріб підтримує функцію Philips EasyLink, в якій використовується протокол HDMI CEC (Consumer Electronics Control). Усіма пристроями, сумісними із системою EasyLink, які під'єднуються через роз'єми HDMI, можна керувати за допомогою одного пульта дистанційного керування.

- [On] увімкнення функцій EasyLink.
- **[Off]** вимкнення функцій EasyLink.

#### **[One Touch Play]**

Коли Ви натискаєте кнопку STANDBY ®

, щоб увімкнути програвач, телевізор (якщо він підтримує увімкнення одним дотиком) автоматично вмикається і перемикається на потрібний канал вхідного відеосигналу. Якщо у програвачі є диск, розпочинається його відтворення.

- $[On]$  активація функції увімкнення одним ДОТИКОМ.
- **[Off]** вимкнення функції увімкнення ОДНИМ ДОТИКОМ.

#### [One Touch Standby]

Якщо на пульті дистанційного керування натиснути і утримувати кнопку STANDBY (0, усі під'єднані пристрої HDMI CEC (якщо пристрій підтримує функцію переходу в режим очікування одним дотиком) одночасно перейдуть у режим очікування.

- [On] активація функції переходу в режим очікування одним дотиком.
- **[Off]** вимкнення функції переходу в режим очікування одним дотиком.

#### Примітка

- Перш ніж користуватися засобами керування EasyLink, слід активувати функції HDMI CEC на телевізорі/пристроях. Докладніше див. у посібнику до телевізора/пристроїв.
- Компанія Philips не надає повної гарантії щодо функціональної сумісності з усіма пристроями, що підтримують HDMI CEC.

## Додаткові налаштування

- 1 Натисніть кнопку $\triangle$ .
- 2 Виберіть [Settings], потім натисніть ОК.
- 3 Виберіть [Advanced Setup], потім натисніть Þ. .

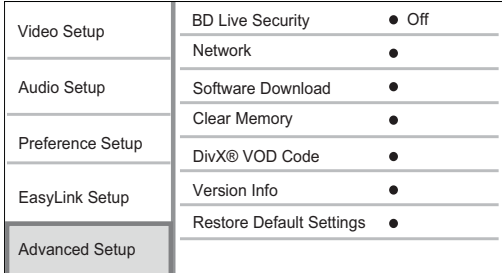

- 4 Виберіть параметр і натисніть ОК.
- **5** Виберіть налаштування і натисніть кнопку OK.
	- Щоб повернутися до попереднього  $M$ еню. натисніть  $\bigcirc$  BACK.
	- Щоб вийти з меню, натисніть А.

#### [BD-Live Security]

Можна обмежити доступ до Інтернету під час використання додаткового вмісту BD-Live, наявного на деяких дисках Blu-ray.

- $[On]$  заборона доступу до Інтернету під час використання вмісту BD-Live.
- [Off] забезпечення доступу до Інтернету під час використання вмісту BD-Live.

#### [Network]

Підключення до Інтернету для завантаження оновленого програмного забезпечення і доступу до додаткового вмісту BD-Live. Щодо налаштування мережі відображаються покрокові вказівки.

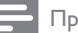

Примітка

Докладніше про налаштування мережі див. "Початок роботи" > "Налаштування мережі".

#### [Software Download]

Оновлення програмного забезпечення програвача (якщо на веб-сайті компанії Philips доступна нова версія) для покращення його функціональності.

 $[USB]$  - завантаження програмного забезпечення з USB-пристрою, під'єднаного до програвача.

 $[Network]$  – завантаження програмного забезпечення з Інтернету.

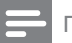

#### Примітка

• Докладніше про оновлення програмного забезпечення див. "Додаткові відомості" > "Оновлення програмного забезпечення".

#### [Clear Memory]

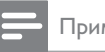

## Примітка

Українська ǠǷǽǭȓǺǾȉǷǭ

Під час очищення локальної пам'яті наявний у ній додатковий вміст BD-Live видаляється.

Якщо об'єму внутрішньої пам'яті програвача недостатньо, шоб завантажити додатковий вміст BD-Live для диска BD, змініть формат локальної пам'яті для видалення усього вмісту.

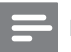

#### Примітка

- Для збереження завантажених файлів можна скористатися USB-пристроєм як пристроєм зовнішньої пам'яті.
- <u>Локальна пам'ять не папка (BUDA), шоб</u> зберігається на під'єднаному USB-пристрої.

#### [DivX® VOD Code]

Відображення реєстраційного коду DivX®.

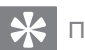

#### Порада

• Якщо Ви берете відео на прокат або купуєте його на www.divx.com/vod, користуйтеся реєстраційним кодом DivX цього програвача. Відео DivX, взяті на прокат або придбані через службу DivX® VOD (Video On Demand), можна відтворювати лише на пристрої, для якого це відео зареєстроване.

#### [Version Info.]

Відображення версії програмного забезпечення та МАС-адреси програвача.

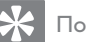

## Порада

• Ця інформація потрібна, якщо Ви захочете знайти на веб-сайті Philips найновішу версію програмного забезпечення і встановити його на цьому програвачі.

#### [Restore Default Settings]

Відновлення усіх стандартних заводських налаштувань програвача, окрім налаштування [Parental Control].

# ДОДАТКОВІ ВІДОМОСТІ

## Оновлення програмного забезпечення

Щоб знайти оновлення програмного забезпечення для покращення функціональності виробу, порівняйте поточну версію програмного забезпечення із найновішою версією програмного забезпечення (за її наявності) на веб-сайті Philips.

- 1 Натисніть кнопку  $\triangle$ .
- 2 Виберіть [Settings], потім натисніть ОК.
- 3 Виберіть [Advanced Setup] > [Version Info.],  $\overline{C}$ ю $\overline{C}$ К $\overline{C}$

#### Оновлення програмного забезпечення через Інтернет

- 1 Налаштуйте з'єднання з мережею (див. "Початок роботи" > "Налаштування мережі").
- 2 У головному меню виберіть [Settings] > [Advanced Setup] > [Software Download] > [Network].
	- За наявності оновлень з'явиться запит ШОДО ВИКОНАННЯ ОНОВЛЕННЯ.
- З Виконайте вказівки на екрані телевізора, щоб підтвердити виконання оновлення.
	- Після завершення оновлення програмного забезпечення виріб автоматично перейде у режим очікування.
- 4 Щоб увімкнути виріб, вийміть на кілька секунд шнур живлення з розетки і увімкніть ЙОГО ЗНОВУ.

#### Оновлення програмного забезпечення за допомогою USB-пристрою

- 1 Цоб перевірити найновіші оновлення програмного забезпечення для цього виробу, відвідайте веб-сторінку www. philips.com/support.
- 2 Завантажте програмне забезпечення на накопичувач USB:
	- (1) Розархівуйте завантажений файл і переконайтеся, що папка називається "UPG".
	- $(2)$  Помістіть папку "UPG" в кореневий каталог.
- З Вставте накопичувач USB у роз'єм USB, що на задній панелі виробу.

4 У головному меню виберіть [Settings] >  $[Advanced Setup] > [Software Download] >$  $[USB]$ .

#### **5** Виконайте вказівки на екрані телевізора, щоб підтвердити виконання оновлення.

- Після завершення оновлення програмного забезпечення виріб автоматично перейде у режим очікування.
- 6 Шоб увімкнути виріб, вийміть на кілька секунд шнур живлення з розетки і увімкніть ЙОГО ЗНОВУ.

#### Примітка

• Під час оновлення програмного забезпечення не вимикайте живлення та не виймайте накопичувач USB, що не пошкодити виріб.

## Догляд

#### Увага!

Ніколи не користуйтеся розчинними засобами, наприклад, бензолом, розчинником, очищувальними засобами або антистатичними аерозолями, доступними на ринку.

#### Догляд за дисками

Диски слід протирати прямими рухами ганчіркою із мікроволокна у напрямку від центру до країв.

## Технічні характеристики

#### Примітка

Технічні характеристики та дизайн виробу можуть змінюватися без попередження

#### Відтворення носіїв

BD-Video, DVD-Video, DVD+R/+RW, DVD-R/-RW, DVD+R/-R DL, CD-R/CD-RW, ayaio компакт-диск, відео компакт-диск/SVCD, Picture CD, MP3-CD, WMA-CD, DivX (Ultra)-CD.

#### Аксесуари, що додаються

- Пульт дистанційного керування і батареї
- Аудіо-/відеокабелі
- Кабель живлення
- Короткий посібник
- Посібник користувача

#### Video

- Система сигналів: PAL / NTSC
- Композитний відеовихід: 1 Vp-р (75 Ом)
- Компонентний відеовихід: 480/576і, 480/576p, 720p, 1080i
	- $Y: 1 Vp-p (75 OM)$
	- Pb: 0,7 Vp-p (75 Om)
	- Pr: 0,7 Vp-p (75 Om)
- Вихідний сигнал HDMI: 480p, 576p, 720p, 1080i, 1080p, 1080p24

#### Звук

- Двоканальний аналоговий вихід
	- Аудіо Передній Л+П: 2 Vrms  $($  > 1  $KOM)$
- Цифровий вихід: 0,5 Vp-р (75 Ом)
- Коаксіальний
- Buxia HDMI
	- Частота дискретизації:
		- MP3: 32 кГц, 44,1 кГц, 48 кГц
		- WMA: 44,1 кГц, 48 кГц
- Постійна швидкість передачі даних:
	- МР3: 112-320 кбіт/сек
	- WMA: 48-192 кбіт/сек

#### USB

Як додатковий пристрій пам'яті для оновлень програмного забезпечення та додаткового вмісту BD-Live. НЕ для відтворення мультимедійних файлів.

#### Головний блок

- Номінальне живлення
	- Європа: змінний струм 220-240 В, 50 Гц
	- Росія: змінний струм 220-230 В, 50 Гц
	- Азіатсько-Тихоокеанський регіон: 110~240 B ~AC, 50~60 Fu
	- Латинська Америка: змінний струм 110-240 В, 50-60 Гц
	- Європа: змінний струм 110-240 В, 50 Гц
- Споживання енергії: 25 Вт
- Споживання енергії в режимі очікування:  $0.5 B<sub>T</sub>$
- Розміри (Ш х В х Г): 435 х 62 х 237 (мм)
- Вага нетто: 2,5 кг

#### Технічні характеристики лазера

- Тип лазера:
	- Лазерний діод BD: InGaN/AIGaN
	- Лазерний діод DVD: InGaAIP
	- Лазерний діод CD: IGaAs
- Довжина хвилі:
	- BD: 405 +5 HM/-5 HM
	- DVD: 650 +13 HM/-10 HM
	- CD: 790 +15 HM/-15 HM
- Вихідна потужність:
	- BD: макс.: 20 мВт
	- DVD: макс.: 7 мВт
	- CD: макс.: 7 мВт

## 8 Усунення несправностей

### Попередження

• Небезпека ураження електричним струмом. Ніколи не знімайте корпус пристрою.

Щоб зберегти дію гарантії, ніколи не намагайтеся самостійно ремонтувати пристрій. Якщо під час використання цього програвача виникають певні проблеми, перш ніж звертатися до центру обслуговування, скористайтеся наведеними нижче порадами. Якщо це не вирішить проблему, зареєструйте свій виріб і отримайте підтримку на веб-сайті www.philips.com/welcome. Якщо Ви звернетеся до Philips, Вас запитають модель та серійний номер виробу. Номер моделі та серійний номер вказані на задній панелі виробу. Запишіть тут цифри:

 $N$ ⊵ моделі

## Серійний номер

#### Головний блок

#### Програвач не реагує на пульт дистанційного керування.

- Під'єднайте виріб до електромережі.
- Спрямуйте пульт дистанційного керування на IЧ-сенсор, що на передній панелі виробу.
- Вставте батареї належним чином.
- Вставте у пульт дистанційного керування нові батареї.

#### Зображення

#### Зображення відсутнє.

Див. посібник до телевізора щодо правильного вибору вхідного відеоканалу. Змінюйте телевізійні канали, поки не відобразиться екран Philips.

#### Відсутнє зображення у випадку під'єднання HDMI.

- Якщо виріб під'єднано за допомогою кабелю HDMI до неавторизованого пристрою для відтворення, аудіо-/ відеосигнал може не відтворюватися.
- Перевірте справність кабелю HDMI. Замініть кабель HDMI на новий.
- Якщо це трапляється під час зміни налаштування [HDMI Video], натисніть КІЛЬКА РАЗІВ ПОСПІЛЬ КНОПКУ НDMI НА ПУЛЬТІ дистанційного керування, поки не з'явиться зображення.

#### Телевізор не відтворює сигнал високої чіткості.

- Перевірте, чи диск містить відео високої чіткості.
- Перевірте, чи телевізор підтримує відтворення відео високої чіткості.

#### Звук

#### Телевізор не відтворює аудіосигнал.

- Перевірте, чи аудіокабелі під'єднано до аудіовходу на телевізорі.
- Визначте аудіовхід на телевізорі для відповідного відеовходу. Докладніше див. у посібнику до телевізора.

#### Гучномовці аудіопристрою (стереосистема/ підсилювач/приймач) не відтворюють аудіосигнал.

- Перевірте, чи аудіокабелі під'єднано до аудіовходу на аудіопристрої.
- Налаштуйте аудіопристрій на відповідне джерело вхідного аудіосигналу.

#### Відсутній звук у випадку під'єднання HDMI.

Якщо під'єднаний пристрій не сумісний із НDCP або ж сумісний лише з DVI, звук із виходу HDMI може бути відсутній.

#### Відсутній сигнал додаткового аудіо для функції "картинка в картинці".

Коли вибрано параметр [Bitstream], що у меню [HDMI Audio] або [Digital Audio], інтерактивний аудіосупровід, яким є додаткове аудіо, для функції "картинка в картинці" вимикається. Зніміть позначку з параметра [Bitstream].

#### Відтворення

#### Диск неможливо відтворити.

- Перевірте, чи диск встановлено належним ЧИНОМ.
- Переконайтеся, що тип диска ПІДТРИМУЄТЬСЯ ПРИСТРОЄМ. ДИВ. РОЗДІЛ "Технічні характеристики".
- Переконайтеся, що пристрій підтримує регіональний код диска DVD або BD.
- У разі використання дисків DVD±RW або DVD±R перевірте, чи їх було фіналізовано.
- Почистіть диск.

#### Файли з даними (JPEG, MP3, WMA) не відтворюються або не зчитуються.

- Переконайтеся, що файли з даними було записано у форматі UDF, ISO9660 або IOLIET.
- Переконайтеся, що вибрана група файлів (папка) містить не більше ніж 9999 файлів на DVD-диску і не більше ніж 999 файлів на КОМПАКТ-ЛИСКУ.
- Переконайтеся, що файл JPEG має розширення .jpg, .JPG, .jpeg або .JPEG.
- Переконайтеся, що файл MP3/WMA має розширення .mp3, .MP3/.wma, .WMA.

#### Неможливо відтворити відеофайли DivX.

- Перевірте повноту відеофайлу DivX.
- Перевірте розширення назви файлу.

#### На екрані телевізора відображається повідомлення "Немає доступу".

Виконати операцію неможливо.

#### Система EasyLink не працює.

Перевірте, чи виріб під'єднано до телевізора Philips із функцією EasyLink, а у меню для параметра [EasyLink] вибрано значення [On].

#### Дані USB-пристрою не відтворюються.

Програвач не відтворює файли з аудіо, відео чи фотографіями, що збережені на USB-пристрої. Користуватися USBпристроєм можна лише для доступу до оновлень програмного забезпечення і додаткового вмісту BD-Live.

#### Немає доступу до функції BD-Live.

- Перевірте під'єднання до мережі або її налаштування.
- Очистіть локальну пам'ять.
- Перевірте, чи диск BD підтримує функцію BD Live.

# 9 Словник

## B

#### BONUSVIEW

Це технологія BD-Video (Final Standard Profile або Profile 1.1), яка підтримує використання інтерактивного вмісту, закодованого на диску, як от функція "картинка в картинці". За допомогою цієї функції два відеозображення можна переглядати одночасно.

## D

#### Dolby Digital

Система об'ємного звуку, розроблена Dolby Laboratories, яка включає до шести каналів цифрового аудіо (передні лівий та правий, об'ємний лівий та правий, центральний та сабвуфер).

#### DTS

Digital Theatre Systems - система цифрового кінотеатру. Система об'ємного звуку, яка забезпечує 5.1 окремих каналів для відтворення цифрового звуку пристроями побутової електроніки або програмним забезпеченням. Ця система не має відношення до компанії Dolby Digital.

## H

#### **HDCP**

High-bandwidth Digital Content Protection. Lle специфікація, яка забезпечує безпечну передачу цифрового вмісту між різними пристроями (для попередження несанкціонованого порушення авторських прав).

#### HDMI

High-Definition Multimedia Interface (HDMI) - це високошвидкісний цифровий інтерфейс, за допомогою якого можна передавати нестиснене відео високої чіткості та цифрове багатоканальне аудіо. Завдяки цьому забезпечується висока якість зображення та звуку без жодних шумів. HDMI є цілком зворотно сумісним із DVI.

Відповідно до вимог стандарту HDMI, під'єднання до виробів HDMI або DVI без HDCP (High-bandwidth Digital Content Protection) призведе до відсутності відео або аудіо.

#### **IPEG**

-

Надзвичайно поширений формат цифрових фотографій. Система стиснення даних нерухомого зображення, запропонована Joint Photographic Expert Group, яка внаслідок високого ступеня стиснення призводить до незначного погіршення якості зображення. Файли можна розпізнати за розширенням ".jpg' або ".jpeg."

## $\overline{L}$

#### LAN (локальна мережа)

Група з'єднаних між собою пристроїв в організації, навчальному закладі чи вдома. Ці пристрої становлять окрему мережу.

## M

#### MP3

Формат файлу із системою стиснення звукових даних. MP3 - абревіатура від Motion Picture Experts Group 1 (a6o MPEG-1) Audio Layer 3. Завдяки формату MP3 на одному диску CD-R або CD-RW можна помістити у десять разів більше даних, аніж на звичайному компакт-диску.

## P

### PBC

Playback Control (Контроль відтворення). Система, завдяки якій можна виконувати навігацію по відеокомпакт-диску/диску Super VCD за допомогою екранних меню, записаних на диску. Ви отримаєте задоволення від інтерактивного відтворення та пошуку.

#### **PCM**

Імпульсно-кодова модуляція. Система кодування цифрового аудіо.

## W

#### **WMA**

Windows Media™ Audio. Стосується технології стиснення аудіо, розробленої корпорацією Майкрософт. Дані WMA можна закодувати за допомогою програвача Windows Media версії 9 або програвача Windows Media для Windows XP. Файли можна розпізнати за розширенням ".wma."

## ǝ

#### Регіональний код

Система, яка передбачає відтворення диска лише у певному регіоні. Цей пристрій відтворює лише ті диски, які мають сумісні регіональні коди. Регіональний код пристрою зазначається на товарній етикетці. Деякі диски можна відтворювати у кількох регіонах (або у БУДЬ-ЯКИХ регіонах).

## Ц

#### Цифрове аудіо

Цифрове аудіо – це звуковий сигнал, конвертований у цифрові значення. Цифровий звук може передаватись через багато каналів, тоді як аналоговий звук передається лише через ЛВА КАНАЛИ.

## Ǒ

#### Диск Blu-ray (BD)

Диск Blu-ray – це оптичний диск нового покоління, на якому можна зберігати вп'ятеро більше даних, ніж на традиційному DVD-диску. Завдяки великій місткості цих дисків можна користуватися такими функціями, як відтворення відео високої чіткості, багатоканальний об'ємний звук, інтерактивні меню тощо.

## $\Lambda$

#### **Локальна пам'ять**

Ця пам'ять використовується для збереження додаткового вмісту відео формату BD із підтримкою BD-Live.

## ǡ

#### Формат кадру

Термін "формат кадру" стосується співвідношення висоти екранів телевізорів. Формат стандартного телевізора становить 4:3, тоді як формат телевізора високої чіткості або широкоформатного телевізора становить 16:9. Телевізійний формат "поштова скринька" дозволяє насолоджуватися зображенням із ширшою проекцією на стандартному екрані 4:3.

## Ǟ

#### Служба DivX Video-On-Demand

Цей DivX-сертифікований пристрій необхідно зареєструвати, щоб отримати доступ до вмісту, що пропонується службою DivX Video-on-Demand (VOD). Щоб створити реєстраційний код, перейдіть до розділу DivX VOD у меню налаштування пристрою. Вкажіть свій код на веб-сайті vod.divx.com для виконання процедури реєстрації і дізнайтеся більше про відео DivX.

# **Open Source Software**

This product contains the following open source software packages, which are subject to their respective licenses.

#### $1.$ Zlib general purpose compression library

See http://www.zlib.net/, and in particular http://www.zlib.net/zlib\_license.html.

/\* zlib.h -- interface of the 'zlib' general purpose compression library version 1.2.3, July 18th, 2005

Copyright (C) 1995-2005 Jean-loup Gailly and Mark Adler

This software is provided 'as-is', without any express or implied warranty. In no event will the authors be held liable for any damages arising from the use of this software.

Permission is granted to anyone to use this software for any purpose, including commercial applications, and to alter it and redistribute it freely, subject to the following restrictions:

- 1. The origin of this software must not be misrepresented; you must not claim that you wrote the original software. If you use this software in a product, an acknowledgment in the product documentation would be appreciated but is not required.
- 2. Altered source versions must be plainly marked as such, and must not be misrepresented as being the original software.
- 3. This notice may not be removed or altered from any source distribution.

Jean-loup Gailly jloup@gzip.org

Mark Adler madler@alumni.caltech.edu

#### $2.$ Freetype, a Free, High-Quality, and Portable Font Engine

The software is based in part of the work of the FreeType Team.

See http://freetype.sourceforge.net/, and in particular http://freetype.sourceforge.net/FTL.TXT.

Portions of the relevant license conditions are copied below.

The FreeType Project LICENSE 2006-Jan-27

Copyright 1996-2002, 2006 by David Turner, Robert Wilhelm, and Werner Lemberg

#### 1. No Warranty

THE FREETYPE PROJECT IS PROVIDED `AS IS' WITHOUT WARRANTY OF ANY KIND, EITHER EXPRESS OR IMPLIED, INCLUDING, BUT NOT LIMITED TO, WARRANTIES OF MERCHANTABILITY AND FITNESS FOR A PARTICULAR PURPOSE. IN NO EVENT WILL ANY OF THE AUTHORS OR COPYRIGHT HOLDERS BE LIABLE FOR ANY DAMAGES CAUSED BY THE USE OR THE INABILITY TO USE, OF THE FREETYPE PROJECT.

#### 2. Redistribution

This license grants a worldwide, royalty-free, perpetual and irrevocable right and license to use, execute, perform, compile, display, copy, create derivative works of, distribute and sublicense the FreeType Project (in both source and object code forms) and derivative works thereof for any purpose; and to authorize others to exercise some or all of the rights granted herein, subject to the following conditions:

• Redistribution in binary form must provide a disclaimer that states that the software is based in part of the work of the FreeType Team, in the distribution documentation. We also encourage you to put an URL to the FreeType web page in your documentation, though this isn't mandatory.

#### $\overline{3}$ . IJG: JPEG software decoder

This software is based in part on the work of the Independent JPEG Group. See http://www.ijg.org/, and in particular http://picasa.google.com/about/ijg.txt. Portions of the relevant license conditions are copied below.

The authors make NO WARRANTY or representation, either express or implied, with respect to this software, its quality, accuracy, merchantability, or fitness for a particular purpose. This software is provided "AS IS", and you, its user, assume the entire risk as to its quality and accuracy.

This software is copyright (C) 1991-1998, Thomas G. Lane.

All Rights Reserved except as specified below.

Permission is hereby granted to use, copy, modify, and distribute this software (or portions thereof) for any purpose, without fee, subject to these conditions:

- (2) If only executable code is distributed, then the accompanying documentation must state that "this software is based in part on the work of the Independent JPEG Group".
- (3) Permission for use of this software is granted only if the user accepts full responsibility for any undesirable consequences; the authors accept NO LIABILITY for damages of any kind.

#### $4.$ OpenSSL.

Open SSL is an Open Source toolkit implementing the Secure Sockets Layer (SSL v2/v3) and Transport Layer Security (TLS v1) protocols as well as a full-strength general purpose cryptography library.

See http://www.openssl.org/, and in particular http://www.openssl.org/source/license.html.

The license conditions are copied below.

The OpenSSL toolkit stays under a dual license, i.e. both the conditions of the OpenSSL License and the original SSLeay license apply to the toolkit.

See below for the actual license texts. Actually both licenses are BSD-style

Open Source licenses. In case of any license issues related to OpenSSL, please contact openssl-core@openssl. org.

#### OpenSSL License

Copyright (c) 1998-2008 The OpenSSL Project. All rights reserved.

Redistribution and use in source and binary forms, with or without modification, are permitted provided that the following conditions are met:

- 1. Redistributions of source code must retain the above copyright notice, this list of conditions and the following disclaimer.
- 2. Redistributions in binary form must reproduce the above copyright notice, this list of conditions and the following disclaimer in the documentation and/or other materials provided with the distribution.
- 3. All advertising materials mentioning features or use of this software must display the following acknowledgment: "This product includes software developed by the OpenSSL Project for use in the OpenSSL Toolkit. (http://www.openssl.org/)".
- 4. The names "OpenSSL Toolkit" and "OpenSSL Project" must not be used to endorse or promote products derived from this software without prior written permission. For written permission, please contact opensslcore@openssl.org.
- 5. Products derived from this software may not be called "OpenSSL" nor may "OpenSSL" appear in their names without prior written permission of the OpenSSL Project.
- 6. Redistributions of any form whatsoever must retain the following acknowledgment: "This product includes software developed by the OpenSSL Project for use in the OpenSSL Toolkit (http://www.openssl.org/)"

THIS SOFTWARE IS PROVIDED BY THE OpenSSL PROJECT "AS IS" AND ANY EXPRESSED OR IMPLIED WARRANTIES, INCLUDING, BUT NOT LIMITED TO, THE IMPLIED WARRANTIES OF MERCHANTABILITY AND FITNESS FOR A PARTICULAR PURPOSE ARE DISCLAIMED. IN NO EVENT SHALL THE OpenSSL PROJECT OR ITS CONTRIBUTORS BE LIABLE FOR ANY DIRECT, INDIRECT, INCIDENTAL, SPECIAL, EXEMPLARY, OR CONSEQUENTIAL DAMAGES (INCLUDING, BUT NOT LIMITED TO, PROCUREMENT OF SUBSTITUTE GOODS OR SERVICES; LOSS OF USE, DATA, OR PROFITS; OR BUSINESS INTERRUPTION). HOWEVER CAUSED AND ON ANY THEORY OF LIABILITY, WHETHER

IN CONTRACT, STRICT LIABILITY, OR TORT (INCLUDING NEGLIGENCE OR OTHERWISE) ARISING IN ANY WAY OUT OF THE USE OF THIS SOFTWARE. EVEN IF ADVISED OF THE POSSIBILITY OF SUCH DAMAGE.

This product includes cryptographic software written by Eric Young (eay@cryptsoft.com). This product includes software written by Tim Hudson (tjh@cryptsoft.com).

#### Original SSLeay License

Copyright (C) 1995-1998 Eric Young (eay@cryptsoft.com). All rights reserved.

This package is an SSL implementation written by Eric Young (eay@cryptsoft.com).

The implementation was written so as to conform with Netscapes SSL.

This library is free for commercial and non-commercial use as long as the following conditions are aheared to. The following conditions apply to all code found in this distribution, be it the RC4, RSA, lhash, DES, etc., code; not just the SSL code. The SSL documentation included with this distribution is covered by the same copyright terms except that the holder is Tim Hudson (tjh@cryptsoft.com).

Copyright remains Eric Young's, and as such any Copyright notices in the code are not to be removed.

If this package is used in a product, Eric Young should be given attribution as the author of the parts of the library used.

This can be in the form of a textual message at program startup or in documentation (online or textual) provided with the package.

Redistribution and use in source and binary forms, with or without modification, are permitted provided that the following conditions are met:

- 1. Redistributions of source code must retain the copyright notice, this list of conditions and the following disclaimer.
- 2. Redistributions in binary form must reproduce the above copyright notice, this list of conditions and the following disclaimer in the documentation and/or other materials provided with the distribution.
- 3. All advertising materials mentioning features or use of this software must display the following acknowledgement: "This product includes cryptographic software written by Eric Young (eay@cryptsoft. com)". The word 'cryptographic' can be left out if the rouines from the library being used are not cryptographic related :-).
- 4. If you include any Windows specific code (or a derivative thereof) from the apps directory (application code) you must include an acknowledgement: "This product includes software written by Tim Hudson (tjh $@$ cryptsoft.com)"

THIS SOFTWARE IS PROVIDED BY ERICYOUNG "AS IS" AND ANY EXPRESS OR IMPLIED WARRANTIES, INCLUDING, BUT NOT LIMITED TO, THE IMPLIED WARRANTIES OF MERCHANTABILITY AND FITNESS FOR A PARTICULAR PURPOSE ARE DISCLAIMED. IN NO EVENT SHALL THE AUTHOR OR CONTRIBUTORS BE LIABLE FOR ANY DIRECT, INDIRECT, INCIDENTAL, SPECIAL, EXEMPLARY, OR CONSEQUENTIAL DAMAGES (INCLUDING, BUT NOT LIMITED TO, PROCUREMENT OF SUBSTITUTE GOODS OR SERVICES; LOSS OF USE, DATA, OR PROFITS; OR BUSINESS INTERRUPTION). HOWEVER CAUSED AND ON ANY THEORY OF LIABILITY, WHETHER IN CONTRACT, STRICT LIABILITY, OR TORT (INCLUDING NEGLIGENCE OR OTHERWISE) ARISING IN ANY WAY OUT OF THE USE OF THIS SOFTWARE, EVEN IF ADVISED OF THE POSSIBILITY OF SUCH DAMAGE.

The licence and distribution terms for any publically available version or derivative of this code cannot be changed. i.e. this code cannot simply be copied and put under another distribution licence [including the GNU Public Licence.]

# **NOTICE**

### SOFTWARE END USER LICENSE AGREEMENT

THIS SOFTWARE END USER LICENSE AGREEMENT ("THIS AGREEMENT") IS A LEGAL AND BINDING AGREEMENT BETWEEN YOU (EITHER AN INDIVIDUAL OR ENTITY) AND PHILIPS CONSUMER LIFESTYLE B.V. A DUTCH LIMITED LIABILITY COMPANY, WITH ITS PRINCIPAL OFFICE AT HIGH TECH CAMPUS 37, 5656 AE EINDHOVEN, THE NETHERLANDS AND ITS SUBSIDIARY COMPANIES (INDIVIDUALLY AND COLLECTIVELY "PHILIPS"). THIS AGREEMENT GIVES YOU THE RIGHT TO USE CERTAIN SOFTWARE (THE "SOFTWARE") INCLUDING USER DOCUMENTATION IN ELECTRONIC FORM WHICH MAY HAVE BEEN PROVIDED SEPARATELY OR TOGETHER WITH A PHILIPS PRODUCT (THE "DEVICE") OR A PC. BY DOWNLOADING, INSTALLING OR OTHERWISE USING THE SOFTWARE, YOU ACCEPT AND AGREE TO BE BOUND BY ALL OF THE TERMS AND CONDITIONS OF THIS AGREEMENT. IF YOU DO NOT AGREE TO THESE TERMS AND CONDITIONS, DO NOT DOWNLOAD, INSTALL OR OTHERWISE USE THE SOFTWARE. IF YOU ACQUIRED THE SOFTWARE IN TANGIBLE MEDIA E.G. CD WITHOUT THE OPPORTUNITY TO REVIEW THIS LICENSE AND DO NOT ACCEPT THESE TERMS, YOU MAY RECEIVE A FULL REFUND OF THE AMOUNT. IF ANY, THAT YOU PAID FOR THE SOFTWARE IF YOU RETURN THE SOFTWARE UNUSED WITH PROOF OF PAYMENT WITHIN 30 DAYS FROM THE DATE OF PURCHASE.

- 1. Grant of License. This Agreement grants you a non-exclusive, nontransferable, non-sub licensable license to install and use, on the Device or a PC, as applicable, one (1) copy of the specified version of the Software in object code format as set out in the user documentation solely for your personal use. The Software is "in use" when it is loaded into the temporary or permanent memory (i.e. RAM, hard disk, etc.) of the PC or the Device.
- 2. Ownership. The Software is licensed and not sold to you. This Agreement grants you only the right to use the Software, but you do not acquire any rights, express or implied, in the Software other than those specified in this Agreement. Philips and its licensors retain all right, title, and interest in and to the Software, including all patents, copyrights, trade secrets, and other intellectual property rights incorporated therein. The Software is protected by copyright laws, international treaty provisions, and other intellectual property laws. Therefore, other than as expressly set forth herein, you may not copy the Software without prior written authorization of Philips, except that you may make one (1) copy of the Software for your back-up purposes only. You may not copy any printed materials accompanying the Software, nor print more than one (1) copy of any user documentation provided in electronic form, except that you may make one (1) copy of such printed materials for your back-up purposes only.
- 3. License Restrictions. Except as provided otherwise herein, you shall not rent, lease, sublicense, sell, assign, loan, or otherwise transfer the Software. You shall not, and you shall not permit any third party, to reverse engineer, decompile, or disassemble the Software, except to the extent that applicable law expressly prohibits the foregoing restriction. You may not remove or destroy any product identification, copyright notices, or other proprietary markings or restrictions from the Software. All titles, trademarks, and copyright and restricted rights notices shall be reproduced on your back up copy of the Software. You may not modify or adapt the Software, merge the Software into another program or create derivative works based upon the Software.
- 4. Termination of certain functionality. The Software may contain components of certain licensed software including software licensed from Microsoft Corporation ("Microsoft") which implements Microsoft's digital rights management technology for Windows Media. Content providers are using the digital rights management technology for Windows Media ("WM-DRM") to protect the integrity of their content ("Secure Content") so that their intellectual property, including copyright, in such content is not misappropriated. Your Device may also use WM-DRM software to transfer or play Secure Content ("WM-DRM Software"). If the security of such WM-DRM Software is compromised, Microsoft may revoke (either on its own or upon the request of the owners of Secure Content ("Secure Content Owners")) the WM-DRM Software's right to acquire new licenses to copy, store, transfer, display and/or play Secure Content. Revocation does not alter the WM-DRM Software's ability to play unprotected content. A list of revoked WM-DRM Software is sent to your PC and/or your Device whenever you download a license for

Secure Content. Microsoft may, in conjunction with such license, also download revocation lists onto your Device on behalf of Secure Content Owners, which may disable your Device's ability to copy, store, display, transfer, and/or play Secure Content. Secure Content Owners may also require you to upgrade some of the WM-DRM components distributed with this Software ("WM-DRM Upgrades") before accessing their content. When you attempt to play Secure Content, WM-DRM Software built by Microsoft will notify you that a WM-DRM Upgrade is required and then ask for your consent before the WM-DRM Upgrade is downloaded. WM-DRM Software built by Philips may do the same. If you decline the upgrade, you will not be able to access Secure Content that requires the WM-DRM Upgrade; however, you will still be able to access unprotected content and Secure Content that does not require the upgrade. WM-DRM features that access the Internet, such as acquiring new licenses and/or performing a required WM-DRM Upgrade, can be switched off. When these features are switched off, you will still be able to play Secure Content if you have a valid license for such content already stored on your Device. However, you will not be able to use certain of the WM-DRM Software features that require Internet access such as the ability to download content that requires the WM-DRM Upgrade. All title and intellectual property rights in and to the Secure Content is the property of the respective Secure Content owners and may be protected by applicable copyright or other intellectual property laws and treaties. This Agreement grants you no rights to use such Secure Content. To summarize, if the Software contains Microsoft WM-DRM components - Secure Content you desire to download, copy, store, display, transfer, and/or play is protected by the Microsoft WM-DRM components of the Software. Microsoft, Secure Content Owners, or Secure Content distributors may deny you access, or restrict your access, to Secure Content even after you have paid for, and/or obtained, it. Neither your consent nor the consent or approval of Philips is necessary for any of them to deny, withhold or otherwise restrict your access to Secure Content. Philips does not guaranty that you will be able to download, copy, store, display, transfer, and/or play Secure Content.

- 5. Open Source Software. (a) This software may contain components that are subject to open-source terms, as stated in the documentation accompanying the Device. This Agreement does not apply to this software as such. (b) Your license rights under this Agreement do not include any right or license to use, distribute or create derivative works of the Software in any manner that would subject the Software to Open Source Terms. "Open Source Terms" means the terms of any license that directly or indirectly (1) create, or purport to create, obligations for Philips with respect to the Software and/or derivative works thereof; or (2) grant, or purport to grant, to any third party any rights or immunities under intellectual property or proprietary rights in the Software or derivative works thereof.
- 6. Termination. This Agreement shall be effective upon installation or first use of the Software and shall terminate (i) at the discretion of Philips, due to your failure to comply with any term of this Agreement; or (ii) upon destruction of all copies of the Software and related materials provided to you by Philips hereunder. Philips's rights and your obligations shall survive the termination of this Agreement.
- 7. Upgrades. Philips may, at its sole option, make upgrades to the Software available by general posting on a website or by any other means or methods. Such upgrades may be made available pursuant to the terms of this Agreement or the release of such upgrades to you may be subject to your acceptance of another agreement.
- 8. Support Services. Philips is not obligated to provide technical or other support ("Support Services") for the Software. If Philips does provide you with Support Services, these will be governed by separate terms to be agreed between you and Philips.
- 9. Limited Software Warranty. Philips provides the Software 'as is' and without any warranty except that the Software will perform substantially in accordance with the documentation accompanying the Software for a period of one year after your first download, installation or use of the Software, whichever occurs first. Philips' entire liability and your exclusive remedy for breach of this warranty shall be, at Philips' option, either (i) return of the price paid by you for the Software (if any); or (b) repair or replacement of the Software that does not meet the warranty set forth herein and that is returned to Philips with a copy of your receipt. This limited warranty shall be void if failure of the Software has resulted from any accident, abuse, misuse or wrongful application. Any replacement Software will be warranted for the remainder of the original warranty period or thirty (30) days, whichever is longer. This limited warranty shall not apply to you if the Software was provided to you free of charge on an evaluation only basis.
- 10. NO OTHER WARRANTIES. EXCEPT AS SET FORTH ABOVE. PHILIPS AND ITS LICENSORS DO NOT WARRANT THAT THE SOFTWARE WILL OPERATE ERROR FREE OR UNINTERRUPTED. OR WILL MEET YOUR REOUIREMENTS, YOU ASSUME ALL RESPONSIBILITIES FOR SELECTION OF THE SOFTWARE TO ACHIEVE YOUR INTENDED RESULTS, AND FOR THE INSTALLATION OF, USE OF, AND RESULTS OBTAINED FROM THE SOFTWARE. TO THE MAXIMUM EXTENT PERMITTED BY APPLICABLE LAW, PHILIPS AND ITS LICENSORS DISCLAIM ALL WARRANTIES AND CONDITIONS, WHETHER EXPRESS OR IMPLIED. INCLUDING BUT NOT LIMITED TO THE IMPLIED WARRANTIES OF MERCHANTABILITY. FITNESS FOR A PARTICULAR PURPOSE, AND ACCURACY OR COMPLETENESS OF RESULTS WITH RESPECT TO THE SOFTWARE AND THE ACCOMPANYING MATERIALS. THERE IS NO WARRANTY AGAINST INFRINGEMENT. PHILIPS DOES NOT WARRANT THAT YOU WILL BE ABLE TO DOWNLOAD, COPY, STORE, DISPLAY, TRANSFER, AND/OR PLAY SECURE CONTENT.
- 11. LIMITATION OF LIABILITY. UNDER NO CIRCUMSTANCES WILL PHILIPS OR ITS LICENSORS BE LIABLE FOR ANY CONSEQUENTIAL, SPECIAL, INDIRECT, INCIDENTAL OR PUNITIVE DAMAGES WHATSOEVER, INCLUDING, WITHOUT LIMITATION, DAMAGES FOR LOSS OF PROFITS OR REVENUES, BUSINESS INTERRUPTION, LOSS OF BUSINESS INFORMATION, LOSS OF DATA, LOSS OF USE OR OTHER PECUNIARY LOSS. EVEN IF PHILIPS OR ITS LICENSORS HAVE BEEN ADVISED OF THE POSSIBILITY OF SUCH DAMAGES. IN NO EVENT SHALL PHILIPS' OR ITS LICENSORS' AGGREGATE LIABILITY FOR DAMAGES ARISING OUT OF THIS AGREEMENT EXCEED THE GREATER OF THE PRICE ACTUALLY PAID BY YOU FOR THE SOFTWARE OR FIVE POUNDS STERLING (5.00).
- 12. Trademarks. Certain of the product and Philips names used in this Agreement, the Software, and the printed user documentation may constitute trademarks of the Philips, its licensors or other third parties. You are not authorized to use any such trademarks.
- 13. Export Administration. You agree that you will not directly or indirectly, export or re-export the Software to any country for which the United States Export Administration Act, or any similar United States law or regulation requires an export license or other U.S. Government approval, unless the appropriate export license or approval has first been obtained. By downloading or installing the Software you agree to abide by this Export provision.
- 14. Governing law. This Agreement is governed by the laws of your country of residence, without reference to its conflict of laws principles. Any dispute between you and Philips regarding this Agreement shall be subject to the non-exclusive jurisdiction of the courts of your country of residence.
- 15. General. This Agreement contains the entire agreement between you and Philips and supersedes any prior representation, undertaking or other communication or advertising with respect to the Software and user documentation. If any part of this Agreement is held invalid, the remainder of this Agreement will continue in full force and effect. This Agreement shall not prejudice the statutory rights of any party dealing as a consumer.

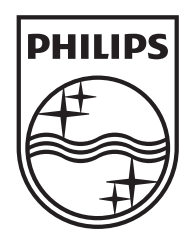

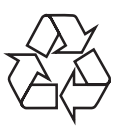

 $\overline{\phantom{a}}$ 

© 2009 Koninklijke Philips Electronics N.V. All rights reserved. BDP3000\_51\_UM\_V3.0\_1008

 $\sqrt{2}$ Ξ